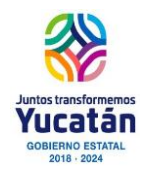

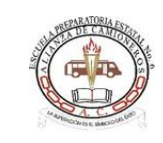

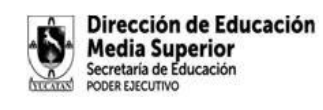

# INFORMATICA Œ  $\overline{a}$ ⋌  $\mathbf 0$  $\odot$ **AND ROOM**

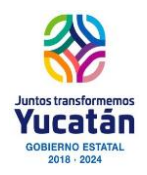

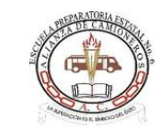

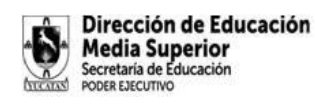

# **MM BIENVENIDO!!!**

Estas a punto de iniciar la asignatura INFORMATICA I, la cual es la primera de dos materias que llevarás durante el presente ciclo escolar. El propósito de la asignatura es que comprendas el alcance, límites y posibilidades de interactuar y responder a los desafíos de las tecnologías de información y comunicación, en la vida cotidiana, a partir de auto reconocerte como partícipe en el intercambio comunicativo.

Para poder lograr las competencias trazadas para este semestre, se han diseñado actividades de aprendizajes para que fortalezcas y desarrolles tus habilidades digitales procurando el auto estudio, la autorregulación y el trabajo en línea; acompañado de elementos visuales y multimedia que permitan la mayor comprensión de los contenidos temáticas, con pertinencia.

Para valorar tus avances, dividiremos los períodos de evaluación en 3 tiempos:

BLOQUE I: del 29 de agosto al 14 de octubre de 2023

BLOQUE II: del 17 de octubre al 25 de noviembre de 2023

BLOQUE III: del 28 de noviembre de 2022 al 20 de Enero de 2024

Es requisito ineludible que cuentes con una cuenta de correo GMAIL. Puede usar alguna cuenta personal o con mucho gusto podré ayudarte a crear una. Adicionalmente, te proporciono el link de un tutorial que te puede ayudar a crear una cuenta Gmail. No olvides que esta actividad es el primer paso para poder acceder a nuestra plataforma educativa.

Durante el Bloque I, la administración y gestión de nuestras actividades serán a través de la plataforma SCHOOLOGY. En breve recibirás el código de acceso alsitio de tu grupo. Si aúnno cuentas con una cuenta Schoology, anexo un link al tutorial para que puedas crearlo. https:/[/www.youtube.com/watch?v=D1ii1g9KlrU](http://www.youtube.com/watch?v=D1ii1g9KlrU)

En esta misma plataforma encontrarás los links, materiales de apoyo y descripción de actividades para entregar en tiempo y forma a la plataforma.

Recuerda que en Informática I se puede llegar a un mismo objetivo a través de varios medios, es decir, que puedes utilizar alguna herramienta que te sea familiar y quieras aplicar para cumplir con los productos de aprendizaje.

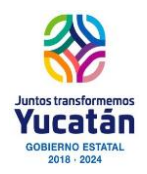

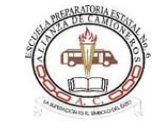

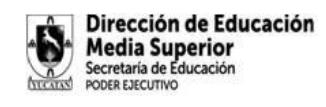

# Normas de convivencia

Una vez más, bienvenido y espero que sea un excelente viaje para ti dentro de la Informática "Recuerde que no basta con decir una cosa correcta en el lugar correcto, es mejor todavía pensar en no decir algo incorrecto en un momento tentador" Benjamín Franklin

Nuestra institución cuenta con un aula de informática donde potenciaras tus habilidades y adquirirás nuevas. De hecho, las Actividades de aprendizaje podrán hacerse en su totalidad en las computadoras de esta aula. Para el uso de este espacio, deberán seguirse las siguientes reglas

**REGLA 1** No introducir ningún alimento o bebida al taller de cómputo

**REGLA 2** El uso de los equipos de cómputo es exclusivo para la realización de actividades de aprendizaje. Por ningún motivo se podrá a accesar a juegos o páginas que no coadyuvenal objetivo de cada actividad de aprendizaje

**REGLA 3** Comparte tu conocimiento, como apoyo a tus compañeros, esto no implica que se copien las actividades de aprendizaje o integradoras.

**REGLA 4** Utiliza el correo interno y mensajería del aula para cuestiones personales y los demás espacios para las cuestiones académicas. Utilice buena redacción y gramática para redactar, sea claro y coherente con la información que transmite para que esta no sea distorsionada; sea sencillo, agradable, educado y evite utilizar lenguaje ofensivo porque puede molestar a alguien.

**REGLA 5** Ayuda a mantener los debates en un ambiente sano y educativo.

**REGLA 6** Respeta la privacidad de terceras personas.

**REGLA 7** Asiste con puntualidad al taller. Tienes una tolerancia máxima de 5 minutos

**REGLA 8** Ingresa periódicamente a la plataforma y realiza las actividades de instancia virtual en tiempo y forma.

**REGLA 9** Ante una dificultad en el manejo del entorno virtual, no te desanimes, solicítame apoyo y con guste me acercaré de ti

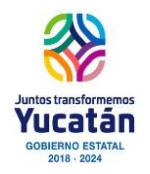

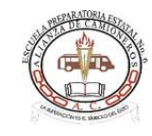

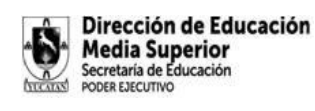

# **BLOQUE I**

#### **CONTENIDOS ESPECÍFICOS**

- El uso de la tecnología para el aprendizaje.
- Como interactúo con la información.

#### APRENDIZAJES **ESPERADOS**

- Reactiva aprendizajes previos de hoja de cálculo, programas de presentaci n.
- distintas fuentes de información, a través del diario y en colaboración en un equipo con roles definidos.

#### PRODUCTO ESPERADO

• Elaboración de un diario con las formas de comunicación que se usan día a día

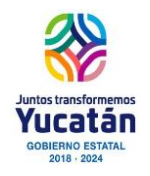

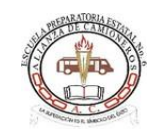

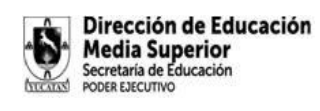

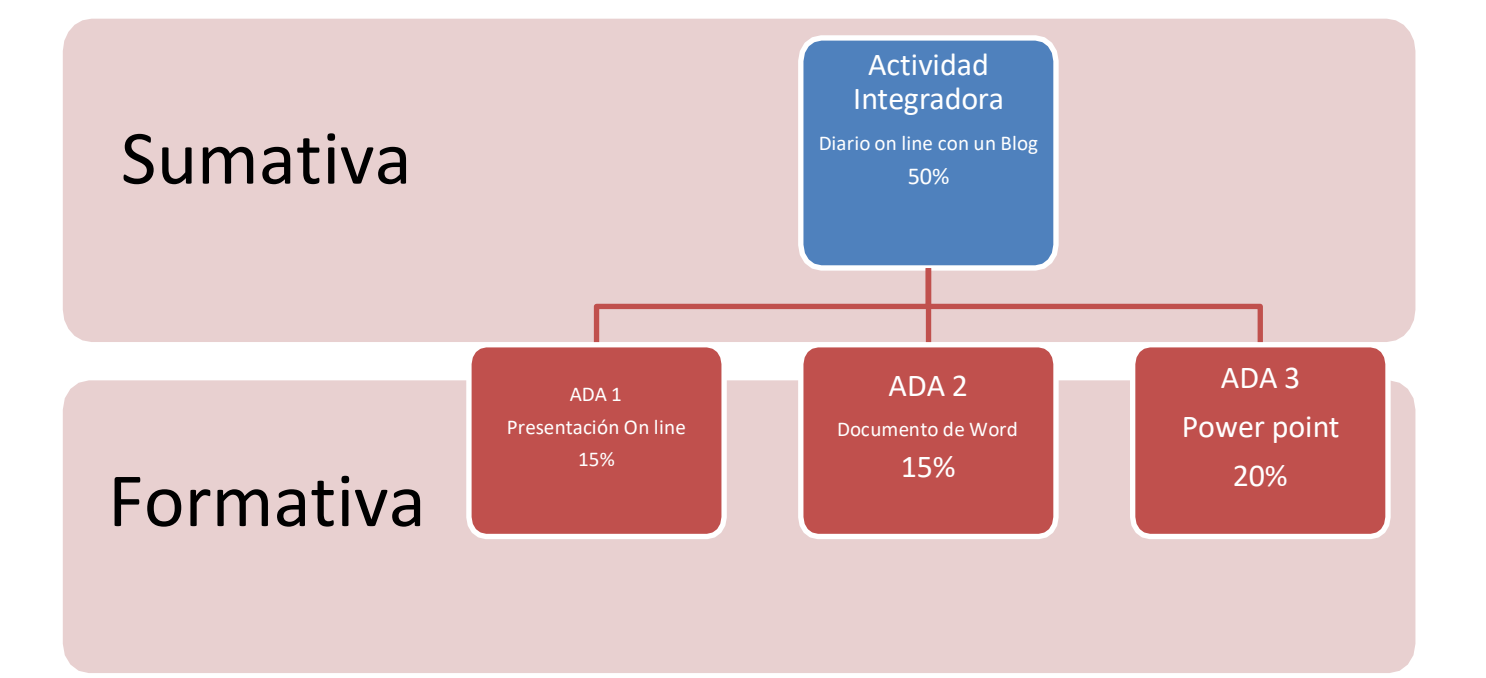

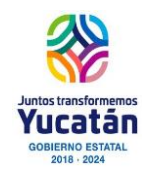

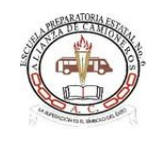

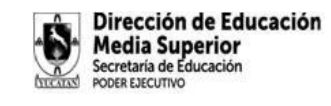

#### **Del 28 de agosto al 1º. de septiembre**

#### **iiii Vamos a crear tu correo institucional!!!!**

El correo institucional será nuestra herramienta de acceso y comunicación fundamental. Para crear tu correo institucional te recomiendo observar el siguiente tutorial:

https:/[/www.youtube.com/watch?v=LNC2fCpZsas](http://www.youtube.com/watch?v=LNC2fCpZsas)

¿Estas listo?

Considera unicamente que debes construir tu correo de acuerdo a la siguiente estructura:

APELLIDO PATERNO.APELLIDO [MATERNO.Nombre.P6.ACY@GMAIL.COM](mailto:MATERNO.Nombre.P6.ACY@GMAIL.COM)

Ejemplo:

# [pacheco.pat.victor.p6.acy@gmail.com](mailto:pacheco.pat.victor.p6.acy@gmail.com)

MUY IMPORTANTE Configura tu contraseña de tal forma que NO LA OLVIDES Estructurala con información que te sea familar y que solo tu conozcas

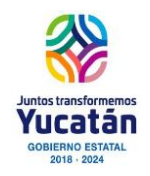

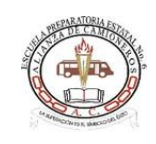

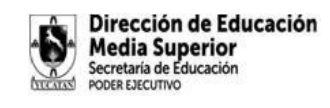

Una vez que ya cuentes con tu correo institucional, ingresa al siguiente vínculo y contesta el cuestionario que será de gran ayuda para conocerte y crear una base de datos de todos los alumnos:

https://docs.google.com/forms/d/e/1FAIpQLSf3fOmqIP7fK8gR1 rE1U43blKfEpW4n\_hEYSck2RKv RmEHQ/viewform?usp=sf\_link

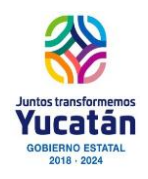

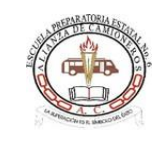

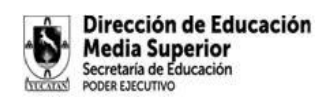

**¿¿¿¿Conoces la plataforma que usaremos en este curso??? Te invito a leer la siguiente información**

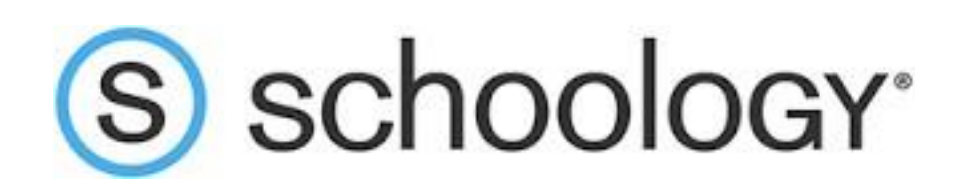

#### ¿Qué es la plataforma de Schoology?

Es una **plataforma** gratuita parecida a Moodle o Google Classroom que permite crear foros de debate, grupos de alumnos, herramientas de evaluación, tablones de anuncio, subir recursos propios e incluso incluir recursos alojados en **plataformas** externas como Google Drive, Khan Academy, Dropbox o Evernote.3 jun. 2019

#### ¿Cómo se ingresa a Schoology?

#### **Inicio de sesión con correo electrónico**

- 1. Vaya a www.**[schoology](http://www.schoology.com/)**.com.
- 2. Haga clic en el botón Iniciar sesión en el menú principal.
- 3. Ingrese su dirección de correo electrónico y contraseña.
- 4. Haga clic en Iniciar sesión.

#### ¿Cómo registrarse en la página de Schoology?

#### **Registrarse (estudiantes)**

- 1. Haga clic en el botón Alumno.
- 2. Ingrese su código de acceso. Uno de los instructores le dará este código.
- 3. Complete el formulario con sus datos.
- 4. Haga clic en **Registrarse** para completar el procedimiento.

#### ¿Qué es y para qué sirve Schoology?

**Schoology** es un LMS que permite a los usuarios crear, administrar y compartir contenidos y recursos. También es conocido como un sistema de gestión de cursos (CMS, por sus siglas en inglés) o entorno virtual de aprendizaje (EVA).

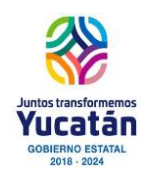

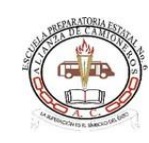

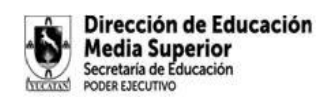

¿Cómo saber el código de un curso en Schoology?

Cada **curso** posee un **código** de acceso de 13 dígitos (en una casilla verde), el cual se encuentra en la parte inferior del menú de la izquierda del perfil del **curso**, así como en el sector derecho de la página Miembros. Proporcione el **código** de acceso a los alumnos para que puedan registrarse en **Schoology** por su cuenta.

#### ¿Cómo obtener código de Schoology?

#### **Para imprimir el código QR de una sección completa, realice lo siguiente:**

- 1. Diríjase a la página Miembros del curso.
- 2. Haga clic en Imprimir todos los **códigos** QR en el sector derecho de la página, debajo de **Código** de acceso.
- 3. Haga clic en Imprimir para confirmar.
- 4. Se abrirá una nueva pestaña en el navegador.

#### ¿Cómo entrar a Schoology desde un celular?

## **Para iniciar sesión con su cuenta existente, abra la aplicación de Schoology en su dispositivo móvil, sigue las instrucciones contenidas en el siguiente link:**

https://support.schoology.com/hc/es/articles/115005520408-Iniciar-sesi%C3%B3n-en-lasaplicaciones-m%C3%B3viles-de-Schoology

¿Qué es Schoology ventajas y desventajas?

Es más segura ya que cuenta con un certificado de seguridad para que tu información esté a salvo. Integrar muchas posibilidades en torno a un curso de formación y la opción de incluir recursos propios y externos alojados en otras plataformas. Se puede instalar aplicaciones de terceros.

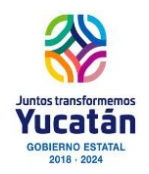

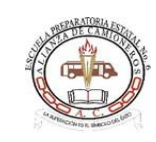

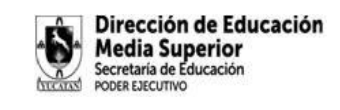

#### **Del 4 al 8 de septiembre**

Seguramente has escuchado hablar de los programas de presentación. Aquí te dejo la siguiente información del software más famoso para hacer presentaciones increíbles:

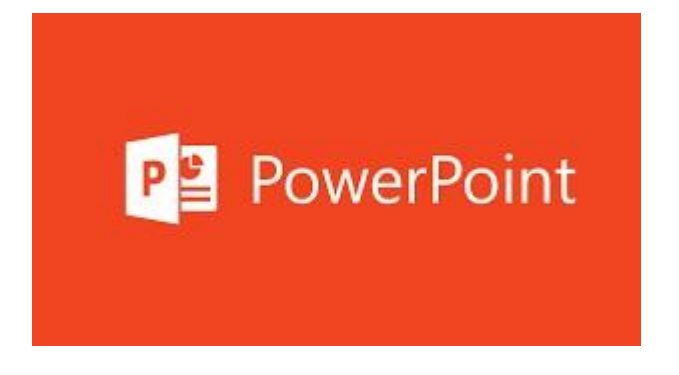

#### ¿Qué es el PowerPoint y cómo funciona?

PowerPoint o PowerPoint es el nombre de uno de los programas más populares creados por Microsoft. Se trata de un software que permite realizar presentaciones a través de diapositivas. El programa contempla la posibilidad de utilizar texto, imágenes, música y animaciones.

#### ¿Cuáles son las principales funciones de PowerPoint?

Entre las funciones del programa de presentaciones PowerPoint podremos realizar múltiples acciones como puede ser insertar, diseñar, realizar transacciones, animaciones, presentar las diapositivas, revisar la ortografía, dar formato a la presentación o distintas formas de ver la presentación.

¿Cuáles son las principales características de PowerPoint? Principales características del PowerPoint

- Utilización de plantillas determinadas y personalizadas por los usuarios.
- Creación de textos con distintos tipos de formato y colores a elegir.
- Inserción de imágenes atractivas y posibilidad de insertar texto en ellas.
- Animaciones de las diapositivas, imágenes, textos y objetos.

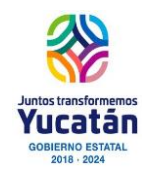

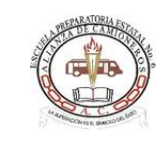

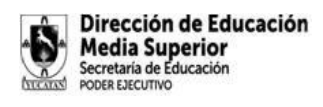

¿Qué son las diapositivas y sus características?

Las diapositivas son "las hojas" que tiene tu presentación. Contienen marcadores de posición, que son cuadros formados por bordes punteados. Éstos pueden contener muchos elementos diferentes incluyendo texto, imágenes, gráficos y más.

¿Cuáles son las características de las presentaciones?

Una presentación está hecha con el único fin de transmitir un mensaje de manera eficiente. Puedes incluir en tu presentación todos los elementos anteriores; no obstante, si tu audiencia se va sin entender el mensaje que querías transmitir jes una prueba no superada.

¿Qué elementos tiene una diapositiva de PowerPoint?

- Texto, que puedes ordenar a tu gusto.
- Imágenes, provenientes de fuentes diversas (fotografías, imágenes prediseñadas, capturas de pantalla), que podrás adaptar directamente en PowerPoint.
- Ilustraciones (formas, gráficos SmartArt, gráficos, ecuaciones matemáticas).

#### ¿Qué es una presentación de diapositivas?

Una presentación PowerPoint es una colección de diapositivas individuales que contienen datos sobre un tema y que se reproducen en un orden determinado. ... Las diapositivas pueden contener información en textos, fotografías, imágenes, sonidos, animaciones, gráficos, e incluso videos.

#### ¿Cuáles son las funciones y características de las presentaciones?

La presentación es el proceso mediante el cual dispone contenido de frases comunes de un tema para una audiencia. Una presentación es una forma de ofrecer y mostrar información de datos y resultados de una investigación .... función principal: informar con Graficas o textos sobre un tema específico.

#### ¿Cuáles son las características de la presentación digital?

Las principales características de las presentaciones es que pueden mostrar o explicar información, sin necesidad de usar muchas palabras a diferencia de archivos de texto. Se usan también figuras, imágenes, animaciones, sonidos y vídeos para hacer más dinámicala presentación.

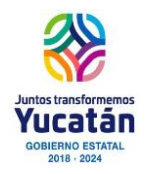

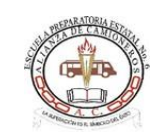

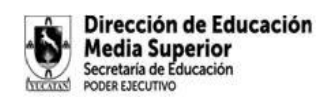

#### **ACTIVIDAD DE APRENDIZAJE 1 BLOQUE I**

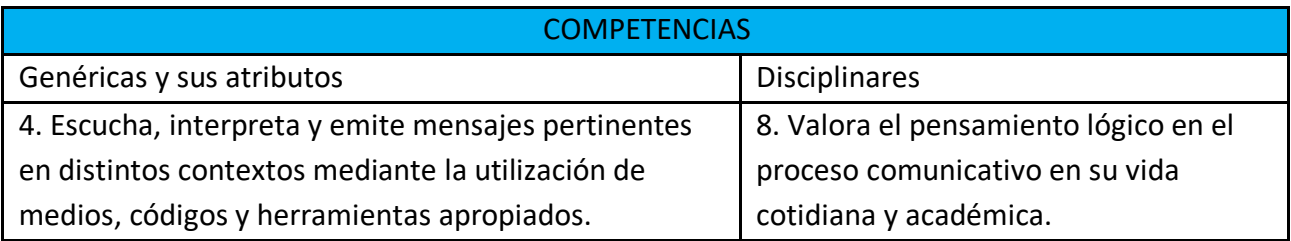

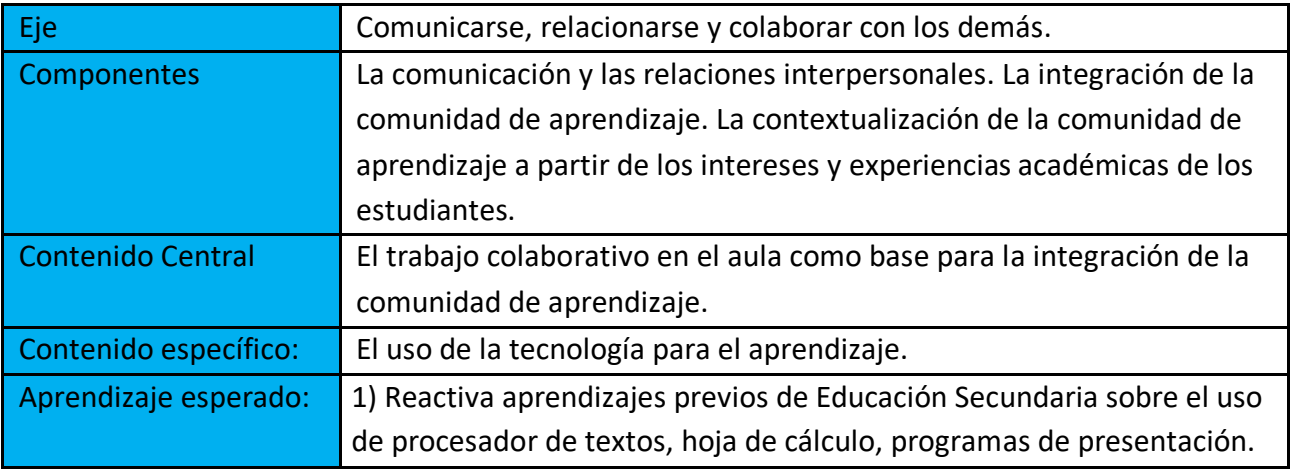

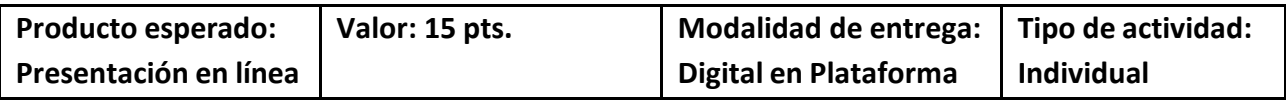

**OBJETIVO:** Que el alumno a través de su presentación personal y configuraciones iniciales se familiarice con las diversas plataformas a trabajar, así como el uso de la herramienta de ofimática de Power Point.

**TIPO DE ELABORACIÓN:** El alumno deberá elaborar la actividad de aprendizaje de manera individual.

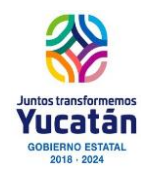

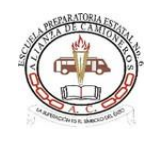

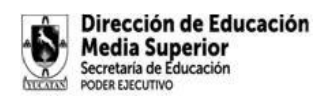

#### **INDICACIONES DE LA ACTIVIDAD:**

**1) CONFIGURACIÓN DEL PERFIL.** El alumno deberá ingresar a su perfil de plataforma escolar y editarlo con las siguientes características:

 $\blacklozenge$  Fotografía formal (tipo infantil) donde se aprecie claramente el rostro de frente, vestimenta formal, blusa o camisa blanca o de color claro, de preferencia uniforme escolar (No selfies o poses).

 $\blacktriangleright$  Nombre completo.

 $\sqrt{ }$ Breve descripción de intereses escolares. (¿cómo estudia mejor?, ¿qué asignatura le gusta más? ¿expectativa de la asignatura? Percepción del estudiante al ser parte de la preparatoria).

**2) FORO: PRESENTACIÓN PERSONAL.** Participa en el foro presentándote con tus compañeros y docente. Comienza tu participación proporcionando los siguientes datos:

- a. Al inicio de la publicación:
	- i. Nombre completo, edad.

b. En el cuerpo de la publicación:

i. Comparte acerca de tus intereses personales, pasatiempos, redes sociales que frecuentas, etc.

ii. Comparte acerca de tus intereses escolares, asignatura que te parece interesante y porque o asignatura favorita.

iii. Sobre la *reglamentación escolar:* puntos que te han parecido interesantes, puntos que consideras tener dudas, puntos que te apoyarán a conseguir con éxito el tránsito por la escuela.

iv. Agrega tu correo electrónico escolar para que tus compañeros puedan contactarte.

#### *Nota: En caso de no contar con la reglamentación escolar, solicítala a tu docente por correo electrónico.*

*IMPORTANTE: NO COMPARTIR INFORMACIÓN PERSONAL de ningún tipo, COMO TELÉFONO, DIRECCIÓN, USUARIOS DE REDES SOCIALES.*

**3) PRESENTACIÓN DE POWER POINT.** Inscripción a todos los cursos(asignaturas). El estudiante deberá elaborar una presentación de diapositivas con las siguientes características:

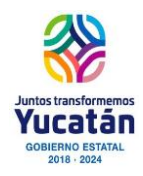

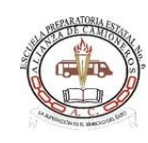

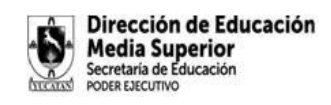

#### **a) Portada (1 diapositiva)**

#### **b) Anexar capturas de pantalla (ctrl + impr pant) de sus asignaturas inscritas.** (*Debe*

*observarse en la misma imagen su nombre completo o cuenta de correo electrónico, nombre de la asignatura o mensaje que valide ser de cada asignatura*)

**c) Elaborar una tabla** en la que anexe su nombre completo, sus habilidades en el manejo de la computadora y tipo de conexión y disponibilidad de horario (1 diapositiva), ejemplo:

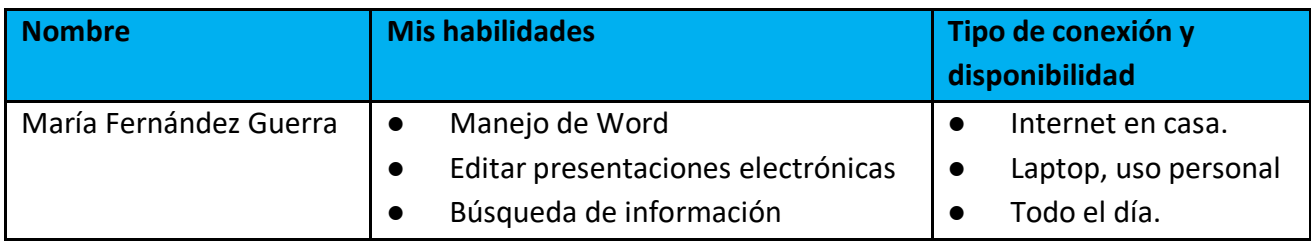

#### **d) Recursos para búsqueda de información (1 diapositiva):**

 $\blacktriangleright$  En este apartado se agrega información referente a: ¿cómo buscar información en Google?

**e) ¿Qué plataformas te ayudan para establecer contacto con diversos usuarios? (1 diapositiva).**

#### **f) Seguridad y resguardo de información:**

Analizar 5 normas importantes para el cuidado y resguardo de la información (por ejemplo: protección contra virus, guardado de archivos, etc.) (1 diapositivas).

**g)** Conclusión. Reflexión de la experiencia y expectativas del aprendizaje virtual que está llevando a cabo de manera personal, incluyendo la realización de esta actividad. Las diapositivas deberán contener:

◆ Animaciones.

- ✔ Transiciones.
- ◆ Diseño creativo (colores, fondo, tipos de letra).

#### **h) Formato de entrega:**

- $\blacktriangleright$  Individual.
- ◆ La presentación se entrega en TAREAS que el docente indique.
- ◆ Nombre del archivo: BI\_ADA1\_Primerapellidoprimernombre.docx

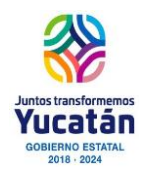

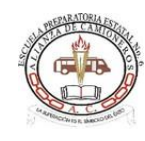

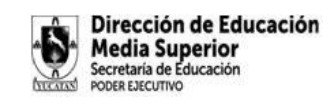

#### INSTRUMENTO DE EVALUACIÒN.

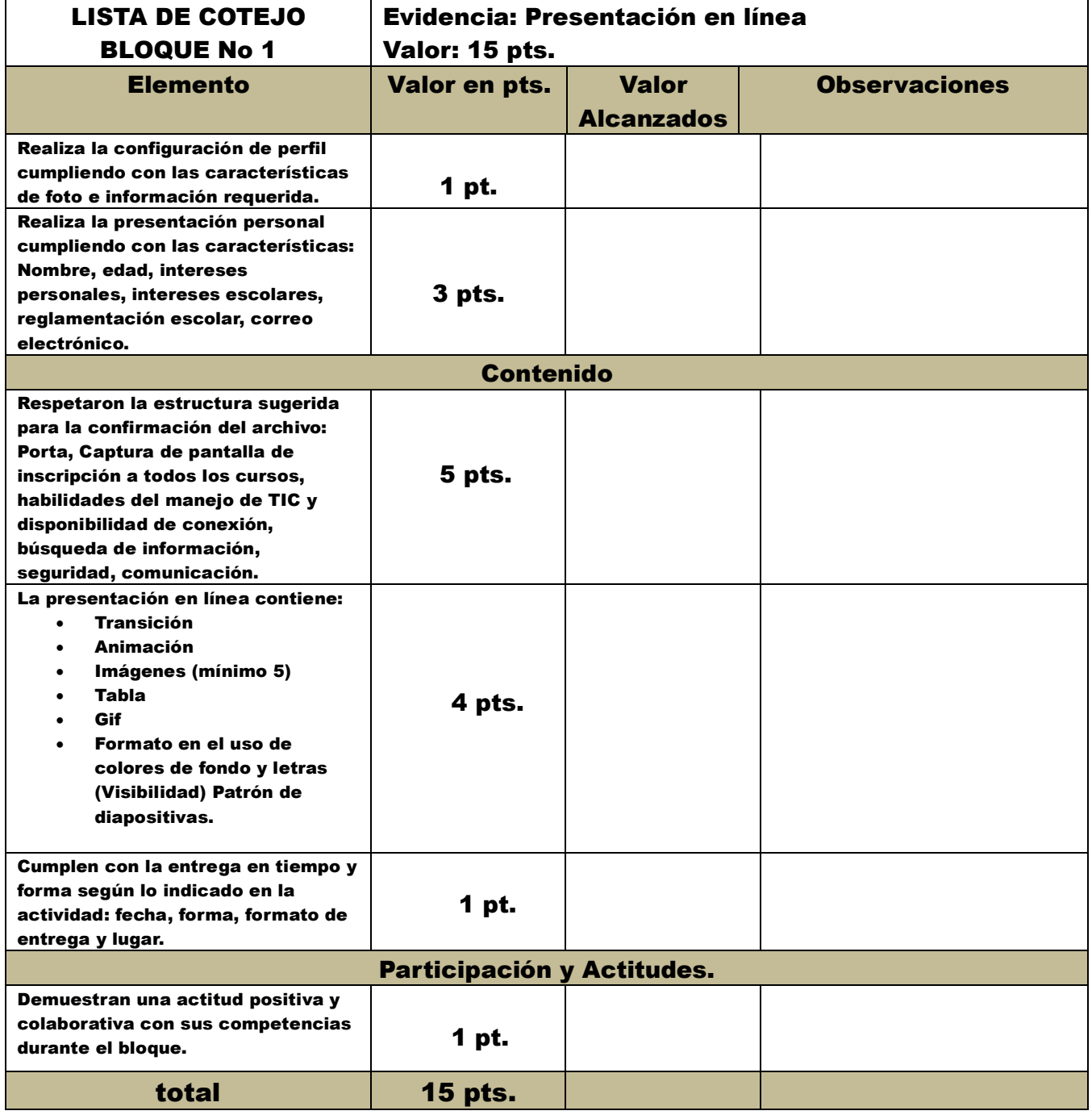

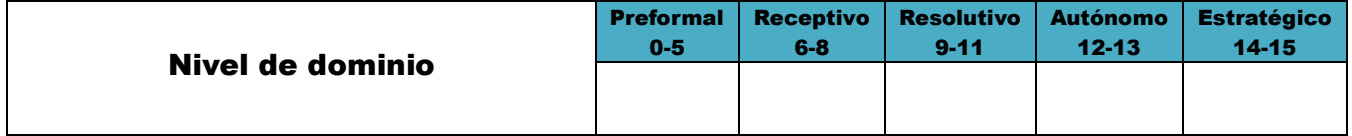

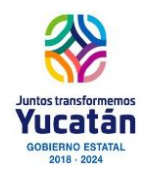

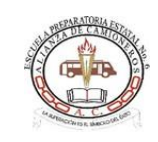

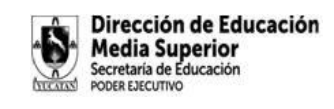

**Del 11 al 15 de septiembre**

#### **BÚSQUEDA DE INFORMACIÓN EN INTERNET**

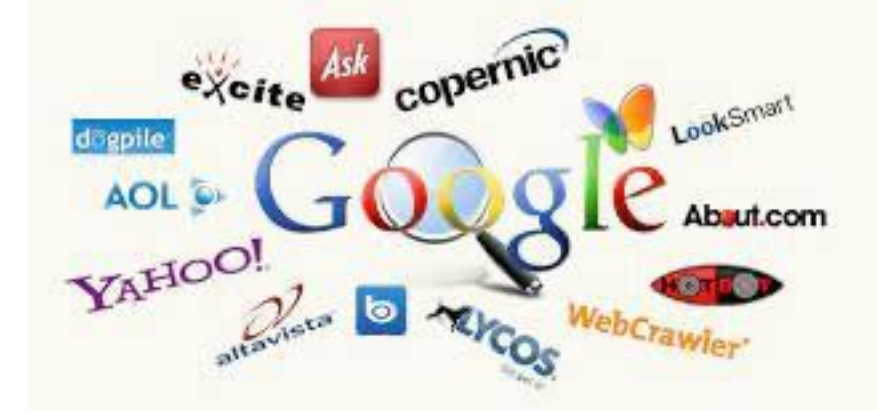

Uno de los sistemas más utilizados para encontrar **información en internet** son los buscadores o motores de **búsqueda**, producto de su facilidad y eficiencia. La forma de operar de un motor es buscar en **internet** todas las páginas y/o documentos, etc., que contengan las palabras clave ingresadas en la caja de **búsqueda**.

¿Cómo realizar una búsqueda de información en Internet?

#### **¡Veamos!**

- 1. **Pasos para** buscar en **internet**.
- 2. Paso 1: Abre tu navegador de preferencia y escribe en la barra de direcciones [www.google.com.](http://www.google.com/)
- 3. Paso 2: Escribe, en el espacio en blanco que allí aparece, el tema que quieres buscar.
- 4. Paso 3: Haz clic en el botón Buscar con Google o presiona la tecla Enter. ...

¿Qué herramientas se utilizan para la búsqueda de información en Internet?

#### **Entre estos destacan:**

- Google [www.google.com.](http://www.google.com/)
- Bing [www.bing.com.](http://www.bing.com/)
- Yahoo es.yahoo.com.
- Alta Vista [www.altavista.com.](http://www.altavista.com/)
- Ask [www.ask.com.](http://www.ask.com/)
- Excite [www.excite.com.](http://www.excite.com/)

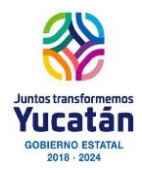

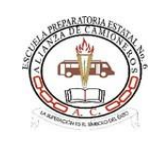

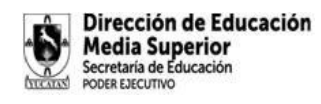

- Lycos [www.lycos.com.](http://www.lycos.com/)
- **Wikipedia** es.**wikipedia**.com.

¿Por qué es importante la búsqueda de información en Internet? **Internet** es una fuente inagotable de **información** y no es posible procesar toda la que ofrece. Es imprescindible precisar qué tipo de datos serán necesarios para la toma de decisiones.....La **búsqueda de información** es claramente responsabilidad de la empresa, pero no necesariamente ha de ejecutarse internamente.

¿Cuáles son los pasos para realizar una búsqueda de información?

- 1 Definir la necesidad de **información**. ...
- 2 Selección y ordenación de las fuentes que se van a.
- 3 Planificación de la estrategia de **búsqueda**. ...
- 4 Selección y obtención de documentos que respondan a las necesidades manifestadas.
- 5 Evaluación del **proceso**.

¿Cuáles son los pasos para buscar información?

#### **He aquí cinco recomendaciones prácticas de cómo localizar fácil y rápidamente la información en el Web:**

- 1. No se encasille en un solo buscador. ...
- 2. Sea lo más específico posible en sus búsquedas. ...
- 3. Experimente diferentes técnicas de búsqueda. ...
- 4. Aprenda a ejecutar búsquedas avanzadas. ...
- 5. Tome en cuenta el factor del idioma.

¿Cuáles son las herramientas de búsqueda?

Son **herramientas** que permiten realizar una consulta de información en diferentes motores de **búsqueda** simultáneamente. No cuentan con una base de datos propia, por lo que los resultados indicarán el buscador en que fue localizada la información.

¿Qué ofrece la red como herramienta de apoyo para la búsqueda de información? Internet **ofrece** muchas posibilidades de crear y generar **información** nueva gracias **a** la gran variedad de programas que podemos manejar. Internet permite que la **información** llegue **a** una extensa cantidad de personas. **A** través de Internet se pueden compartir documentos de forma rápida, **al** alcance de un clic.

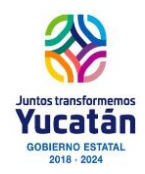

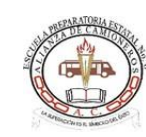

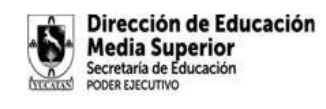

¿Cuáles son las páginas más confiables para buscar información?

#### **Aquí te contamos los principales.**

- Google Académico. Cuando queremos **buscar** algo, entramos a Google, escribimos las palabras clave y listo. ...
- SciELO. Llamada así por sus siglas en inglés: Scientific Electronic Library Online o Biblioteca Científica Electrónica en Línea. ...
- Dialnet...
- Redalyc. ...
- Kahn Academy. ...
- Perú Educa. ...
- Educared.

#### ¿Cuál es la importancia de buscar información?

Es importante por **qué** asegura la calidad de la referencia, esto significa que si es una fuente confiable la referencia será de alta calidad, otra razón por la que se debe **buscar** en fuentes adecuadas es que ayuda a ir conociendo como son buenas fuentes, cuando se conocen **cuáles** son las buenas fuentes y cuáles no.

#### ¿Por qué es importante los buscadores?

Son poderosas herramientas, **de** hardware y software, que se encargan **de** localizar y ordenar información en función del criterio **de** búsqueda capturado **por** el usuario. ... Los **buscadores** tienen un papel imprescindible a la hora **de** buscar información, empresas, productos y servicios en Internet.

#### ¿Cuál es la finalidad de la búsqueda de información?

La **búsqueda de información**, es el conjunto de operaciones o tareas que tienen por objeto poner al alcance de un usuario la **información** que, de respuesta a sus preguntas,mediante la localización y acceso a los recursos de **información** pertinentes.

#### ¿Dónde y cómo buscar información de un tema?

Existen diferentes sitios para investigar un **tema**, lo básico hoy en día es internet, sin embargo, existen lugares más tradicionales y seguros para conseguir **información**: los libros. Diapositivas, películas, discos, periódicos, radio, música, etc.

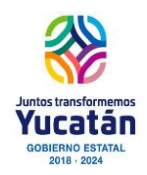

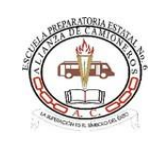

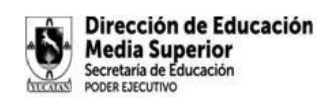

¿Qué son las herramientas de búsqueda avanzada?

La **búsqueda avanzada** permite elegir las palabras o frases **que** deben aparecer en los resultados y las **que** no. Tienes estas opciones: Todas estas palabras: los resultados incluyen todas las palabras **que** introduzcas. Esta palabra o frase exactas: los resultados contienen la palabra o frase exactas **que** indiques.

¿Cuáles son las herramientas de la información?

Por **herramientas** informáticas entendemos el conjunto de instrumentos empleados para manejar **información** por medio de la computadora como el procesador de texto, la base de datos, graficadores, correo electrónico, hojas de cálculo, buscadores, programas de diseño, presentadores, redes de telecomunicaciones, etc.

#### ¿Cómo organizaste la búsqueda de la información?

**Por ello, te mostramos algunos pasos para realizar un buen trabajo de investigación de forma sencilla:**

- 1. Selecciona un tema. ...
- 2. Busca **información**. ...
- 3. Organiza la **información**. ...
- 4. Elige un formato. ...
- 5. Revisa lo escrito. ...
- 6. Organiza tu tiempo.

¿Cuáles son las fuentes de información más confiables?

Las **fuentes** fiables son materiales creíbles en cuanto a **que** están publicados bajo un proceso **que** ofrece seguridad respecto de su veracidad; sus autores están generalmente considerados como dignos de confianza o de autoridad en relación con el tema en cuestión.

#### ¿Qué fuentes de información son confiables?

#### **5 Fuentes de Información confiable en Internet**

- 1) Google Académico. ...
- $\bullet$  2) Redalyc...
- $\bullet$  3) SciELO. ...

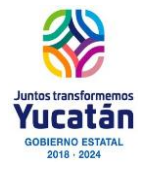

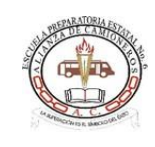

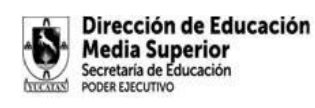

- 4) RefSeek. ...
- 5) Academia.edu. ...
- Aprender de la forma correcta.

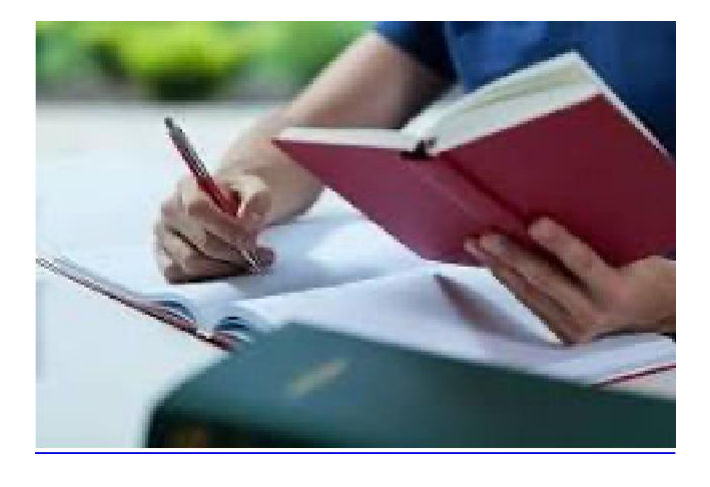

#### **¿Cómo detectar fuentes confiables para nuestros trabajos monográficos?**

- 1. Recurre a las **fuentes** primarias. No hay mejor fuente que los libros, las revistas científicas y las especializadas. ...
- 2. Fíjate en la reputación de la fuente a la que estás acudiendo. ...
- 3. Busca, compara y revisa. ...
- 4. Cuidado con la publicidad. ...
- 5. Fíjate en los detalles.

¿Cuál la importancia de buscar información en fuentes confiables?

La **información** errónea o falsa perjudican la salud de las personas, por ello es necesario valerse de **fuentes confiables** y evitar propagar **información** no verificada. ... Sin embargo, lo que resulta más alarmante es que la **información** incorrecta y falsa puede afectar la salud mental y física de las personas.

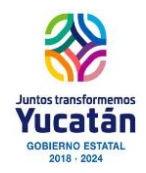

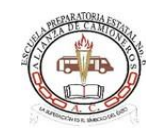

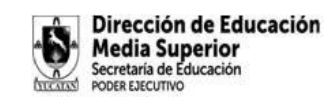

#### **ACTIVIDAD DE APRENDIZAJE 2 BLOQUE I**

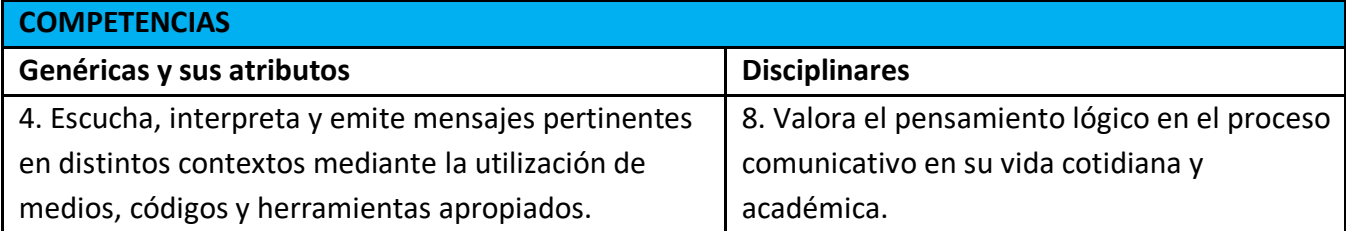

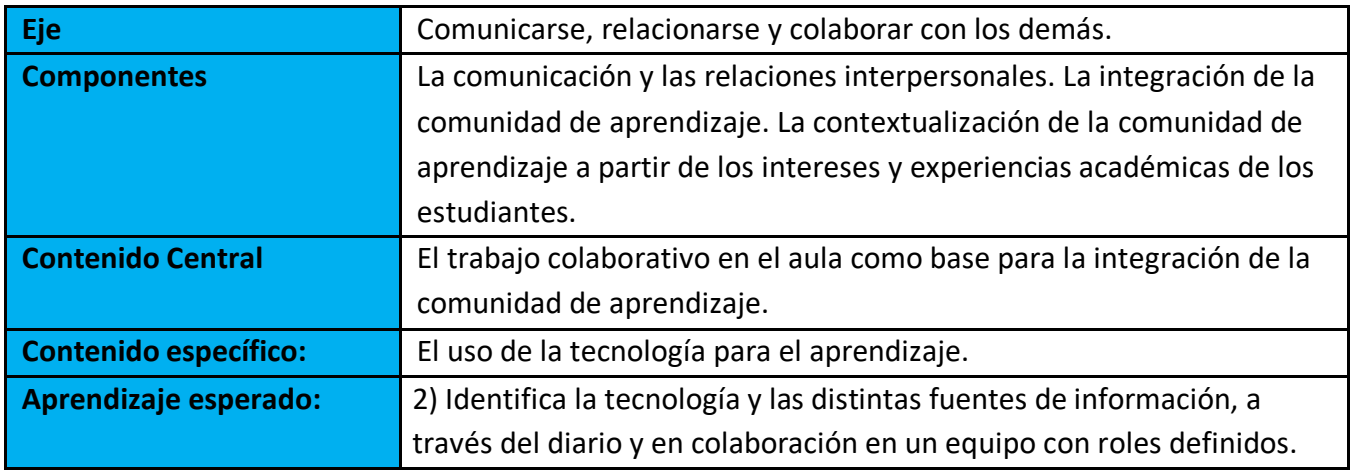

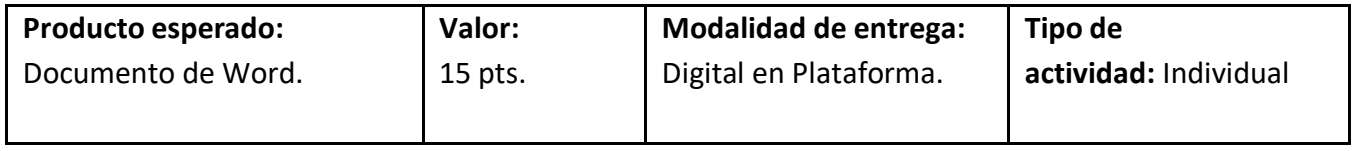

**OBJETIVO:** Que el alumno a través del análisis inicie el aprendizaje de la búsqueda de información valiosa, así como el correcto referenciado de citas y bibliografía en formato APA, que le apoyen en todas las asignaturas.

**TIPO DE ELABORACIÓN:** El alumno deberá elaborar la actividad de aprendizaje de manera individual.

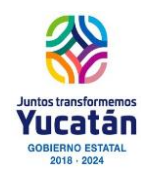

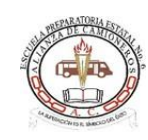

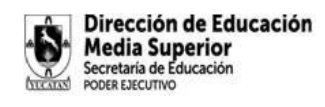

#### **INDICACIONES DE LA ACTIVIDAD:**

- 1. **BÚSQUEDA DE LA INFORMACIÓN.** De acuerdo al tema **"¿Cómo seleccionar la mejor información para realizar mis tareas?**", el alumno deberá investigar en la red, lo siguiente:
	- 1. Definición, características y 5 ejemplos de cada uno:
		- i. Buscadores de Internet.
		- ii. Metabuscadores.
		- iii. Buscadores verticales.
		- iv. Buscadores Académicos.
	- 2. Características de la búsqueda de información.
	- 3. ¿Cómo reconocer cuando es una información valiosa?
	- 4. Bibliografía en formato APA.
		- i. ¿Qué es el formato APA? ¿Cuál es la última versión?
		- ii. ¿Dónde se utiliza? ¿Quién lo utiliza?
		- iii. ¿Cuál es la importancia de utilizarla?
		- iv. ¿Qué es una cita bibliográfica? 4 ejemplos.
		- v. ¿Qué es una referencia bibliográfica? 4 ejemplos.
- 2. **DOCUMENTO DE WORD**. El alumno después de la búsqueda de información, deberá analizar la información encontrada y elaborará de forma individual un Documento de Word con las siguientes características:
	- *1.* Portada*. (1 cuartilla)*
	- *2.* Tabla de contenido automática. *(1 cuartilla)*
	- *3.* Introducción. *(1 cuartilla)*
	- *4.* Desarrollo. *(Mínimo 5 cuartillas, Máximo 7 cuartillas)*
		- i. Definición, características y 5 ejemplos de cada uno:
- 1. Buscadores de Internet.
- 2. Metabuscadores.
- 3. Buscadores verticales.
- 4. Buscadores Académicos.
	- ii. Características de la búsqueda de información.
	- iii. ¿Cómo reconocer cuando es una información valiosa?

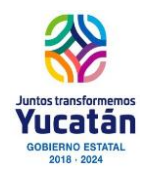

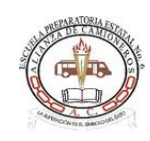

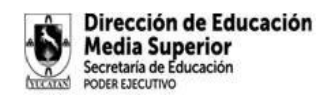

iv. Crear 10 reglas personales, que debe seguir para saber

cómo reconocer fuentes confiables.

v. Bibliografía en formato APA.

- 1. ¿Qué es el formato APA? ¿Cuál es la última versión?
- 2. ¿Dónde se utiliza? ¿Quién lo utiliza?
- 3. ¿Cuál es la importancia de utilizarla?
- 4. ¿Qué es una cita bibliográfica? 4 ejemplos.
- 5. ¿Qué es una referencia bibliográfica? 4 ejemplos.
	- 2.
- 5. Conclusión. Reflexionar acerca de la importancia de la búsqueda de información, seleccionar fuentes de información valiosa, así como la importancia de realizar citas y bibliografías en formato APA. 1 cuartilla.
- *6.* Bibliografía en formato APA automática*. (1 cuartilla)*

Características del documento de Word:

◆ Portada automática. (logo y nombre de la escuela, nombre de la materia, nombre del maestro, número del bloque, nombre del producto de aprendizaje, grado y grupo, nombres del alumno, lugar y fecha de entrega).

- ◆ Tabla de Contenido automática.
- $\checkmark$ Tipo de Fuente:
- o Títulos: Título 1, Calibri 13, negritas.
- o Texto normal: Calibri 12.
- o Bibliografía: Calibri 10.
- ✔ Justificado.
- Sangría de primera línea de 2 cm.
- Uso de imágenes.

Es necesario cuidar la ortografía, redacción y coherencia durante toda la realización de la actividad.

#### **Formato de entrega:**

- ? **Individual.**
- ? La presentación se entrega en TAREAS que el docente indique.
- ? Nombre del archivo: **BI\_ADA2\_Primerapellidoprimernombre.docx**

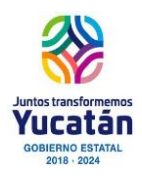

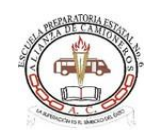

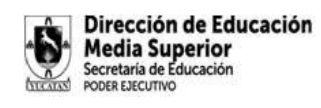

#### INSTRUMENTO DE EVALUACION.

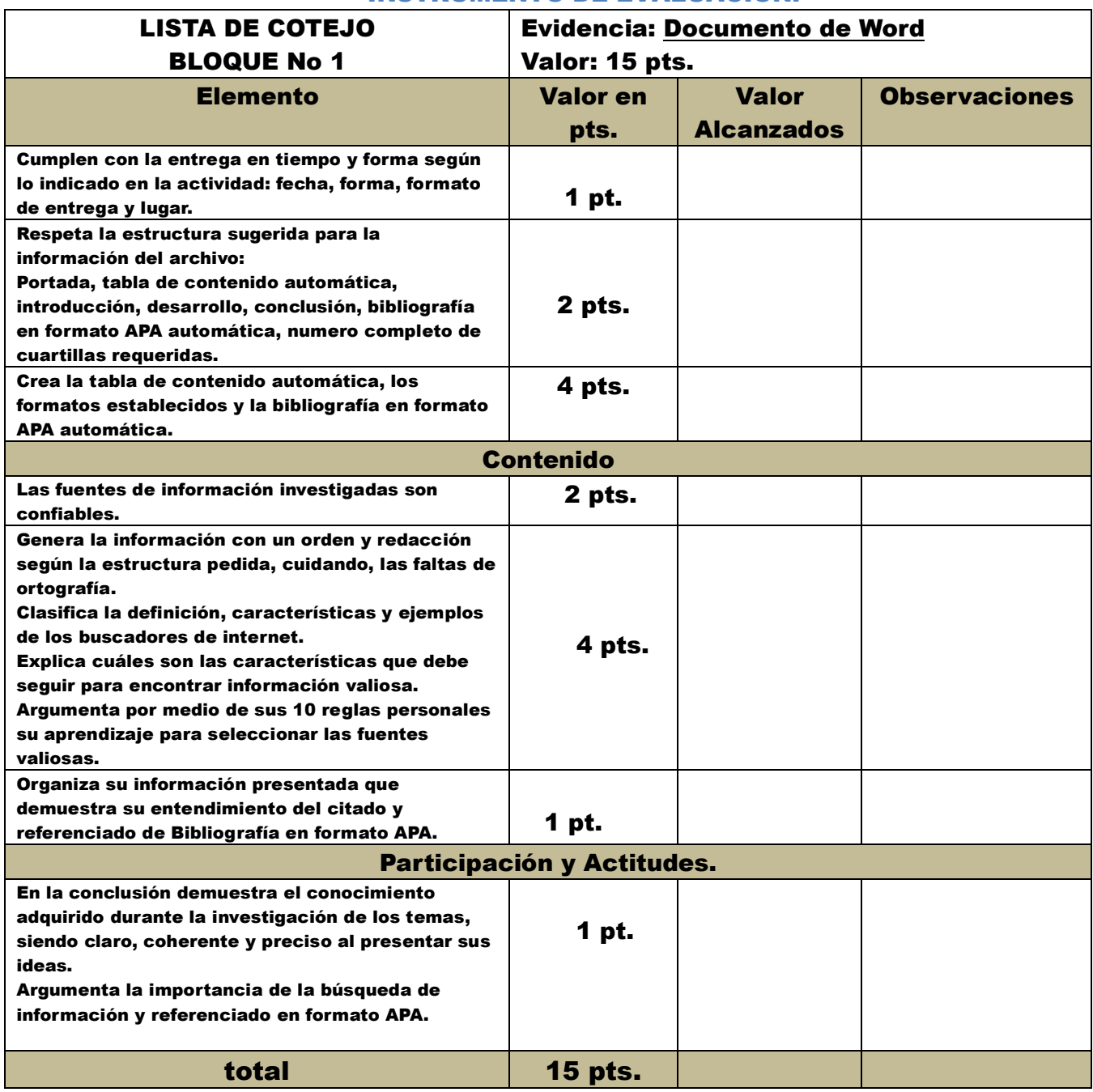

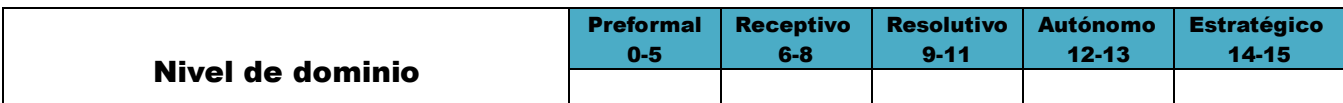

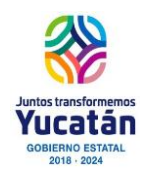

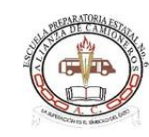

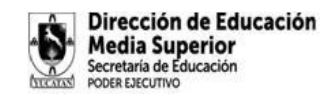

#### **Del 18 al 22 de septiembre**

#### **ACTIVIDAD DE APRENDIZAJE 3 BLOQUE I**

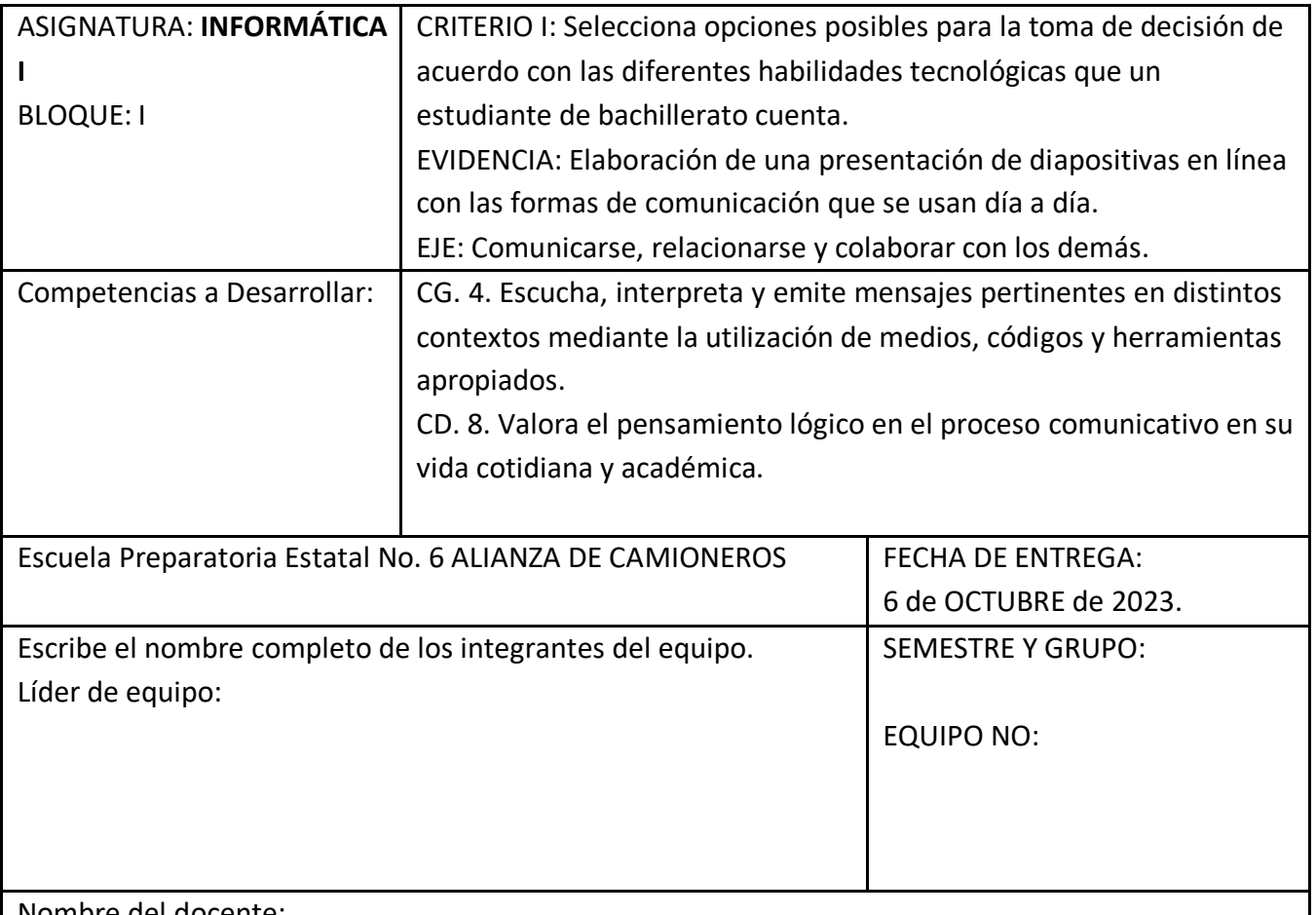

Nombre del docente:

**OBJETIVO:**El estudiante a través de previa identificación de forma clara debe seleccionar los tipos de habilidades digitales con los que cuenta y valorar por autoevaluación las habilidades que deberá desarrollar durante sus estudios de bachillerato, mismos que servirán para el desarrollo de sus competencias tecnológicas. Así como seleccionar que herramientas y plataformas tecnológicas le apoyarán para ese desarrollo.

#### **TIPO DE ELABORACIÓN:** INDIVIDUAL

#### **FORMATO DE ENTREGA:**

- 1. Enlace compartido de la presentación de diapositiva en línea (*link – liga*).
- Importante: la presentación debe tener los permisos públicos para poder acceder a su revisión sin problemas.
	- 2. Presentación de diapositivas en formato PPT.

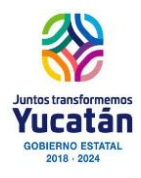

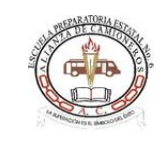

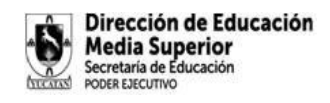

● Nombre del archivo: *INFO1\_BI\_EQUIPONO.ppt*

#### **INDICACIONES DE LA ACTIVIDAD:**

1.- El estudiante, de manera individual deberá realizar una **autoevaluación** de las habilidades digitales con las que cuenta, basado en el documento "*Matriz de habilidades digitales*", considerando su revisión respecto a las habilidades del Nivel 1, respecto a los siguientes puntos:

- 1. Tema 1. Acceso a la Información.
- 2. Tema 2. Comunicación y colaboración en línea.
- 3. Tema 3. Seguridad de la Información.
- 4. Tema 4. Procesamiento y administración de la Información.
- 5. Tema 5. Manejo de medios.
- 6. Tema 6. Equipos de cómputo y dispositivos móviles.
- 7. Tema 7. Ambientes virtuales de aprendizaje. Nivel 2.

DGTIC, UNAM. (2014). Matriz de habilidades

digitales. https://educatic.unam.mx/publicaciones/matriz-habilidades-digitales-2014.pdf

3. Crea una presentación electrónica, que cuente con los siguientes apartados:

**A.** Portada: logo y nombre de la escuela, nombre de la materia, nombre del maestro, número del bloque, nombre del producto de aprendizaje, grado y grupo, nombres de los integrantes del equipo, lugar y fecha de entrega.

- **B.** Introducción.
- **C.** Desarrollo.

Por cada tema de la Matriz de Habilidades Digitales, el estudiante deberá:

1) Realizar una comparación entre sus diversos conocimientos y plasmar **cuáles son** con los que la mayoría cuenta. (7 diapositivas – 1 por tema).

2) Seleccionar opciones posibles de herramientas o aplicaciones que les permitan desarrollar sus habilidades digitales según los 7 temas. Argumentan por que eligieron las herramientas. (7 diapositivas – 1 por tema).

**D.** Conclusión.

3) Reflexionen y argumenten cuales son las habilidades digitales que no tienen o requieren ser desarrolladas aún más y por qué es necesario su aprendizaje, además de la experiencia del trabajo en equipo llevado a cabo. (2 diapositivas).

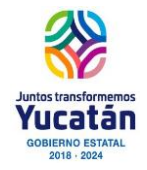

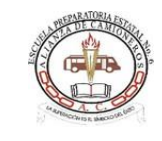

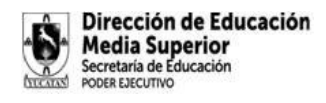

4) Elabore una conclusión de mínimo 100 y máximo 500 palabras sobre sus habilidades digitales.

- **E.** Bibliografía en formato APA.
	- 4. La presentación electrónica deberá contener:
		- 1. Transiciones.
		- 2. Los objetos deberán contar con animaciones de entrada y de salida (dos clics en total por cada diapositiva).
		- 3. Diseño creativo (uso de imágenes de acorde a los temas).
		- 4. Tipos de fuentes de acorde a presentaciones efectivas.
		- 5. Audio de fondo.

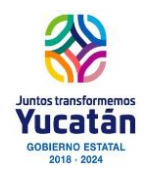

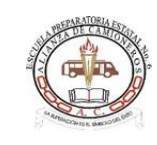

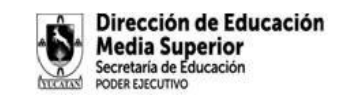

#### **Del 25 al 29 de septiembre**

#### **Actividad Integradora del Bloque I**

En este espacio pegaras el link de tu blog, de acuerdo a los criterios establecidos en tu lista de cotejo

Deberás pegar en link como si enviaras una tarea, únicamente recuerda que deberás pegarlo en la pestaña "crear"

No olvides acompañar tu entrega con la lista de cotejo que se te entregó. Si la pierdes, anexo a este sitio te envío la lista para que la puedas imprimir

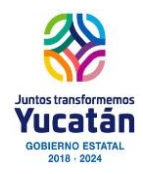

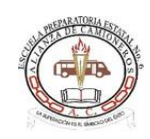

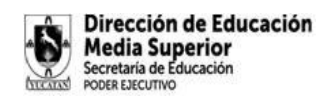

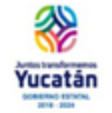

Dirección de Educación Media Superior Escuela Preparatoria Estatal Nº 6 ALIANZA DE CAMIONEROS **Departamento de Servicios Educativos** 

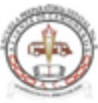

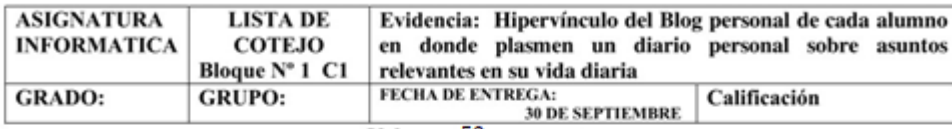

#### Valor: 50 puntos

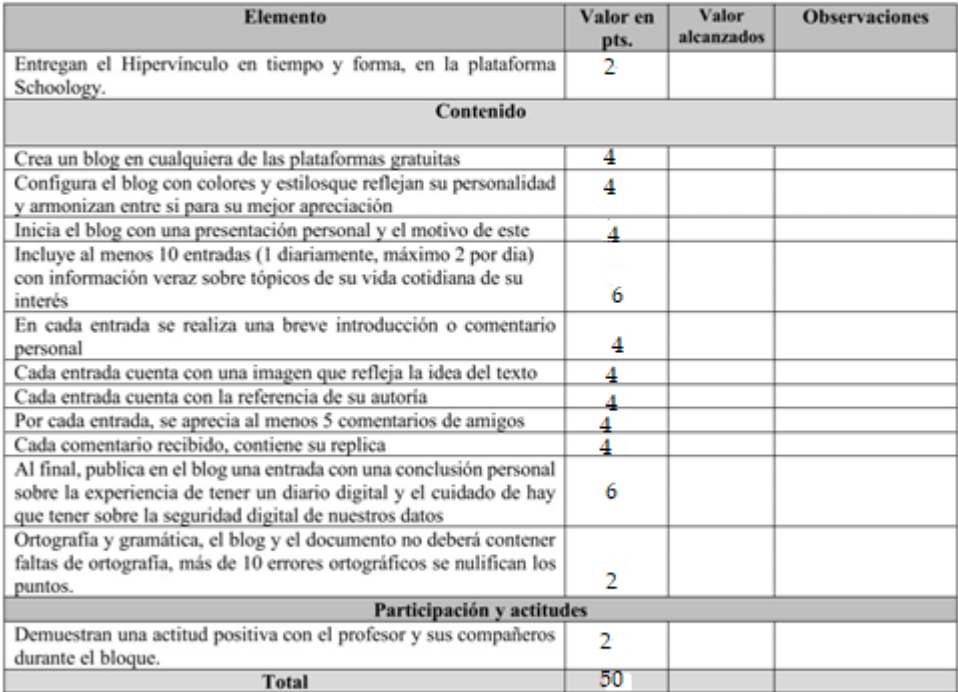

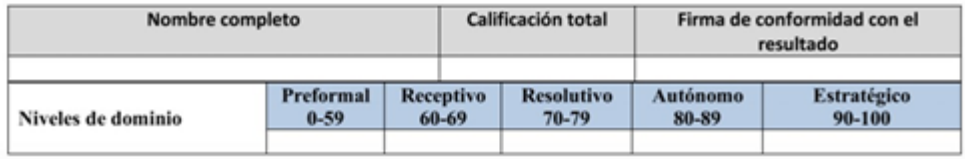

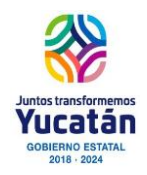

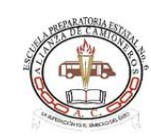

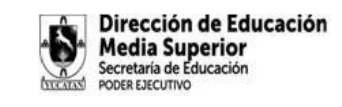

**Del 2 al 6 de octubre**

#### **Actividad Metacognitiva del BLOQUE I**

Accesa a la plataforma Schoology e ingresa al foro de Metacognición, participando en este espacio exclusivamente para dar respuestas a los planteamientos solicitados a continuación:

- **1. ¿Qué aprendizajes obtuviste del bloque?**
- **2. ¿Cómo puedes aplicarlo en tu vida cotidiana?**
- **3. ¿Qué dificultades presentaste al realizar las actividades y como puedes mejóralo?**

Es importante tener a consideración las siguientes recomendaciones.

· Considera que tu participación debe ser clara y concisa, siempre centrada en las preguntas mencionadas anteriormente y en los comentarios generados por los otros participantes.

· Cuida la ortografía, la coherencia y la argumentación de su participación.

· Si deseas expresar varias ideas, hágalo de manera independiente: cada una en un mensaje distinto para facilitar su lectura.

· Estate atento al desarrollo del foro y participe cuando considere que su aportación enriquecerá el flujo de la temática. Incluya por lo menos una participación y retroalimente a dos de sus compañeros en el Foro.

· Demuestra respeto y tolerancia a las opiniones de los demás.

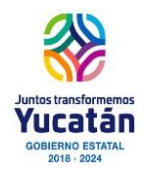

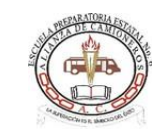

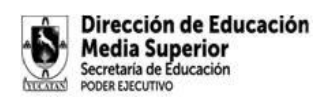

# **BLOQUE II**

## **CONTENIDOS ESPECÍFICOS**

La identificación del papel de la tecnología en las actividades cotidianas y la comunicación humana.

### APRENDIZAJES ESPERADOS

Muestra la relevancia de la tecnología en el desarrollo de su entorno a través de un producto de su elección.

## PRODUCTO ESPERADO

Producto digital en el que dé cuenta del papel y relevancia del avance de la tecnología para el desarrollo humano.

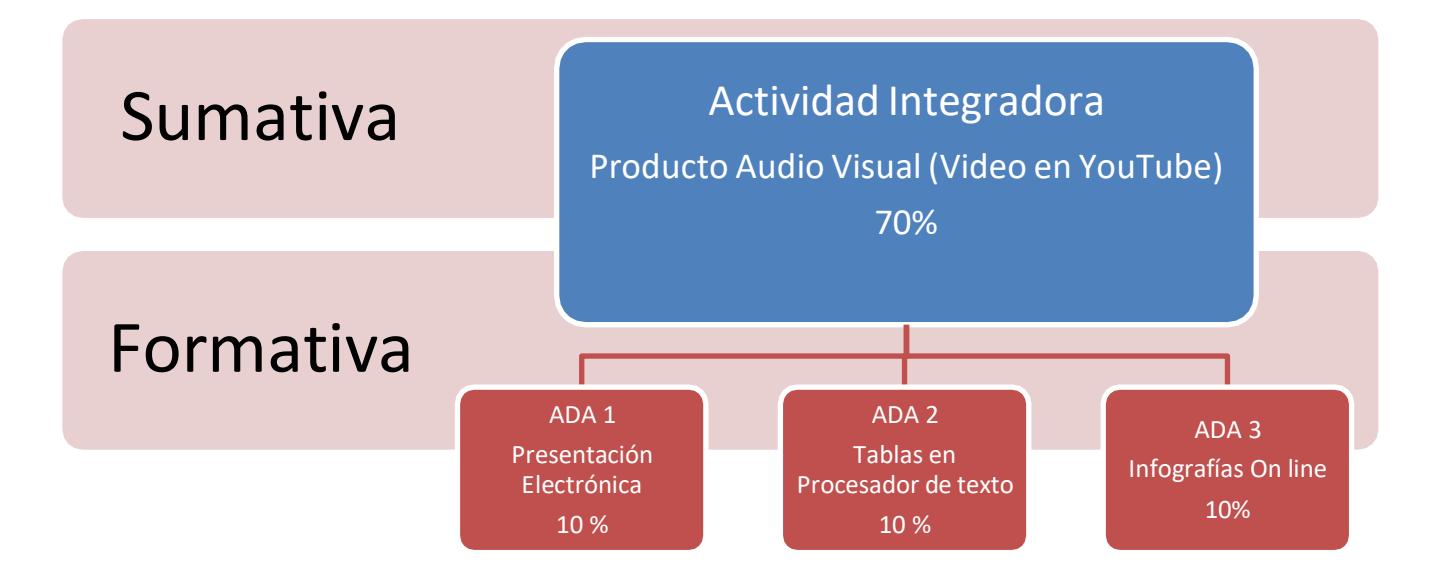

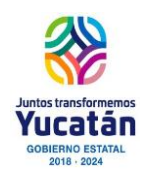

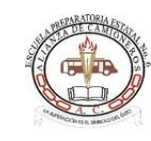

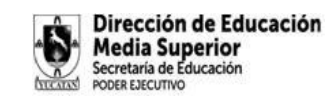

#### **Del 16 al 20 de octubre**

#### **ACTIVIDAD DIAGNÓSTICA**

Contesta el cuestionario en tu plataforma schoology y comparte tus respuestas con tus compañeros

En plenaria, docente guiará para compartir y evaluar tus respuestas y crear una conclusión en común del grupo sobre estos rubros

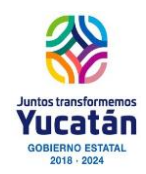

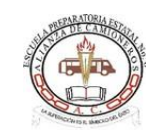

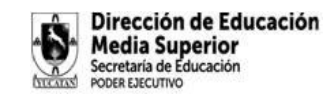

#### **Del 23 al 27 de octubre**

#### **ACTIVIDAD DE APRENDIZAJE 1 BLOQUE II**

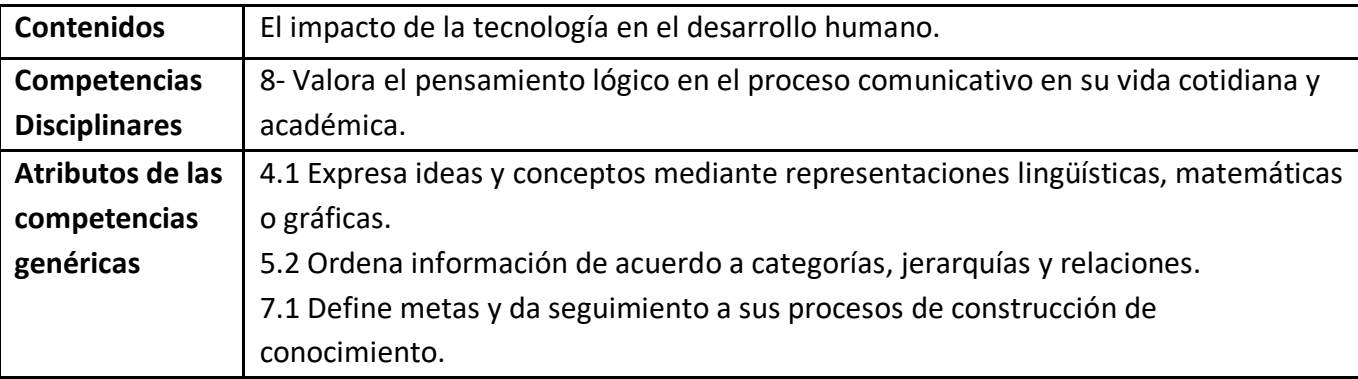

Si hoy nos preguntan qué utilizamos para despertarnos, la gran mayoría contestaremos "un celular", pero esto no siempre ha sido así.

Lo cierto es que la tecnología esta impregnada en nuestra vida y lo que hoy nos resulta totalmente normal hace unos años era inviable.

Hace décadas no existía Internet y hoy no podemos imaginar trabajar sin él. Internet ha permitido que se eliminen las fronteras acercándonos a lo impensable. Ha conseguido que cambie la forma de empleo apareciendo el "homework". Ha logrado que sea más fácil internacionalizar un negocio y ha llegado a nuestros hogares con la comodidad doméstica.

#### **INSTRUCCIONES**

1. Para esta actividad será necesario que platiques con alguna persona mayor de edad, de preferencia tus papás. Pregúntale como era la vida cuando tenía tu edad. Identifica con el al menos 8 articulos o procesos que antes se hacían de una manera y hoy se utilizan de diferente forma.

2. Con la información recopilada, elabora una presentación electrónica que contenga:

- a. Portada con los datos de la institución, alumno y asignatura
- b. Una diapositiva por cada artículo o proceso. La diapositiva debrá contener Imagen del antes e imagen del ahora; acompañado de una breve explicación de los beneficios.

c. En una diapositiva que llamarás "CONCLUSIÓN" señala la importancia de los avances mostrados en nuestra vida actual.

d. Agrega animaciones y transiciones cada diapositiva

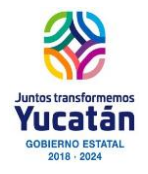

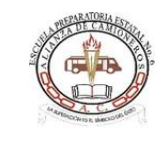

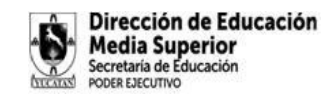

3. Guarda el archivo con tus iniciales\_ADA1B2 y sube el producto ala plataforma schoology

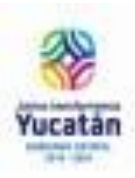

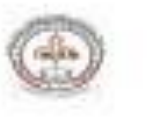

Dirección de Educación Media Superior Escuela Preparatoria Estatal No 06 Alianza de Camioneros

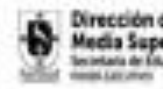

Dirección de Educación Media Superior<br>Inistata de Escacios

Asignatura INFORMÁTICA I

#### **LISTA DE COTEJO**

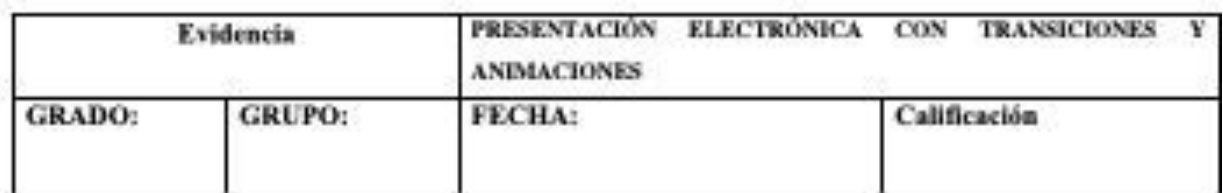

#### Valor: 8 puntos

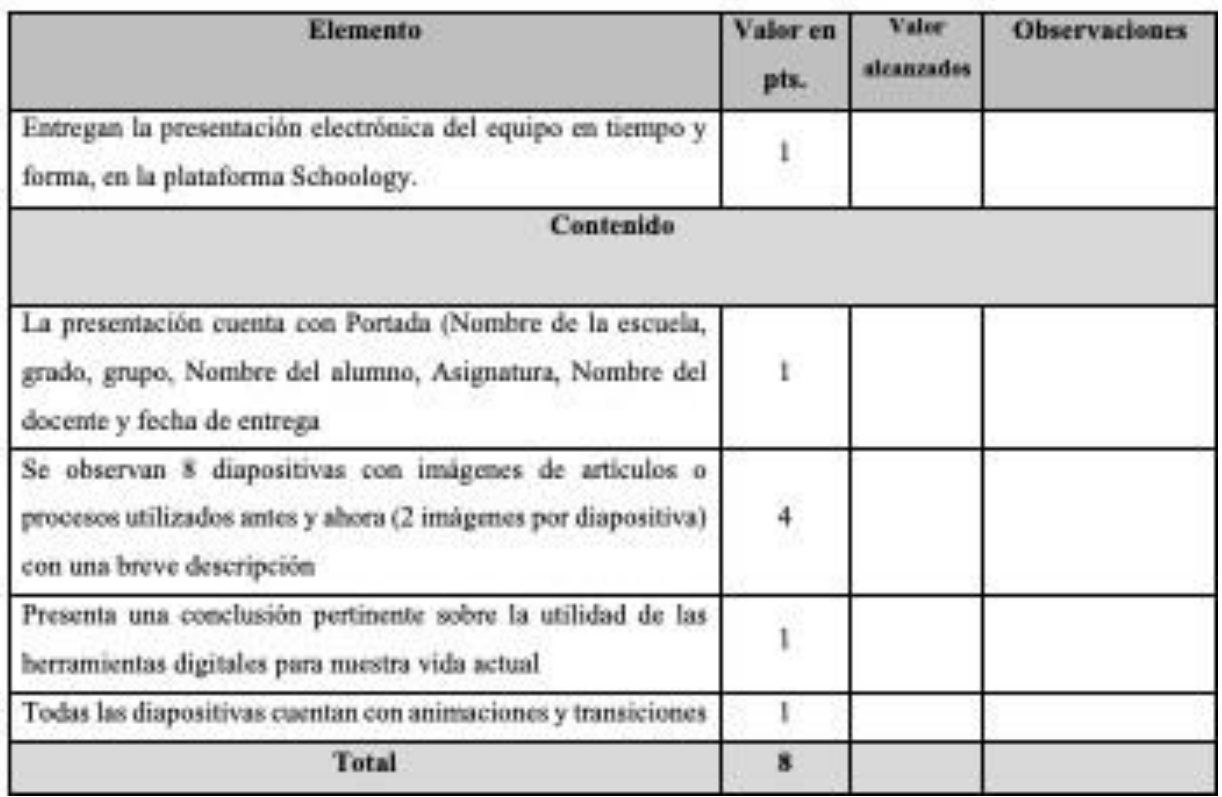

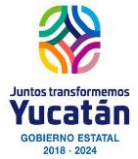

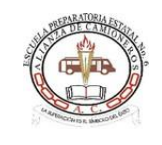

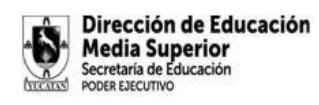

**La influencia de la tecnología en nuestra vida cotidiana**

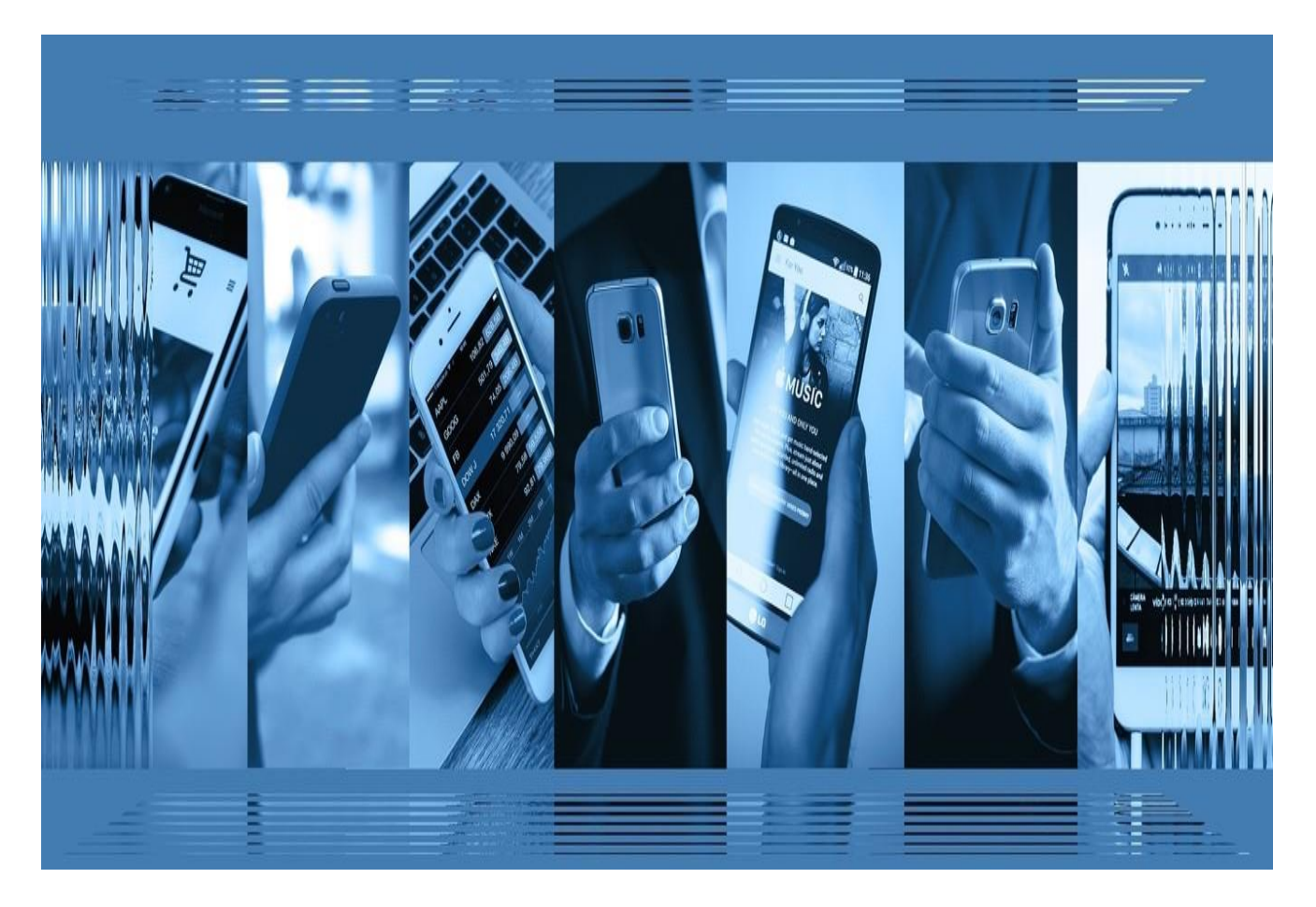

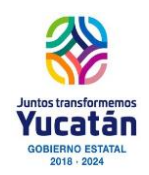

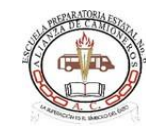

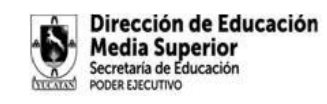

#### **Del 30 de octubre al 3 de noviembre**

Los equipos de telecomunicación, a través de los cuales se transmite la información, han ido evolucionando y formando parte importante de nuestra vida cotidiana, pasamos del telégrafo a WhatsApp y de la televisión en blanco y negro, que merecía su propio espacio, a celulares o tablets de alta resolución que pueden llevarse hasta al baño. Pero los aparatos tecnológicos no solamente aportan un valor práctico, sino estético y simbólico que nos llevan a elegir entre un sinfín de opciones: no sólo el más eficiente, sino el más lindo, el de mejor diseño o el que me otorga mayor estatus.

Vale la pena entonces empezar a reflexionar sobre la tecnología en nuestra vida cotidiana cuestionando no sólo la manera en que la uso, sino también por qué y para qué.

#### **TECNOLOGÍA Y MENTE**

Los mexicanos pasamos más de ocho horas al día interactuando con algún aparato tecnológico conectado a Internet, ya sea el celular, la computadora o tablet. Es imposible pensar que algo en lo que ya pasamos la mayor parte de nuestro tiempo no pueda tener un impacto (tanto positivo como negativo) en nuestra mente, lo tiene, y la tecnología ha marcado no sólo una nueva forma de relacionarnos con otros, sino también con nosotros mismos.

La tecnología bien aplicada nos ayuda, por ejemplo: a organizarnos mejor, a aprender cosas nuevas, a llevar registro de nuestras metas y avances personales o a acortar distancias con amistades o familiares. Sin embargo, la otra cara de la moneda es que, al no ser conscientes, podemos bombardearnos de información dañina, estresante o buscar situaciones en las que estemos expuestos o en riesgo. Las universidades registran cada vez más casos de depresión y ansiedad que están directamente ligados al uso de redes sociales. Según la Asociación Mexicana de Internet, 82 % de los usuarios conectados a Internet están activos en alguna red social, siendo ésta la actividad principal en Internet por encima del *mailing* y la búsqueda de información. Además, según la última investigación de hábitos en Internet, se registró que los mexicanos pasamos en promedio ocho horas al día conectados (es decir, una jornada laboral), siendo el momento de la comida y el final del día las horas de mayor tráfico. Esto significa que, sin importarsi nos encontramos solos o acompañados, estamos *online*, entonces ¿en dónde queda tiempo para la intimidad conmigo mismo y mis relaciones?

En las redes sociales, interactuamos e intercambiamos información con personas con quienes de alguna manera tenemos algo en común, filtramos las cosas que subimos o eliminamos de nuestros perfiles con base en la cantidad de *likes*, *shares* o *comments* que recibimos. Esta "economía de la atención" depende enteramente de la reacción que nos provoca el interés de otros y sus respuestas en redes sociales. Estudios han encontrado que

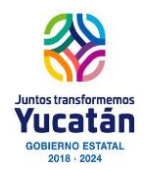

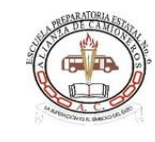

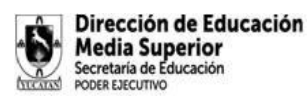

cada like genera producción de dopamina en el cerebro y la activación de sistemas vinculados a la recompensa, es por eso que las redes son tan adictivas. Una buena dosis de likes y de intercambios puede en efecto hacernos sentir muy bien y contribuir a nuestra autoestima, el problema viene cuando en el mundo exterior no hay nada que sustente mi autoestima y mis vínculos, por eso, el tema con las redes sociales, la tecnología y la mente, no tiene que ver con aislarnos y privarnos del intercambio, sino en aterrizar el cómo las usamos. En primer lugar, debemos tener presente que en las redes se tiende a apreciar los momentos de logro de las personas, los mayores *likes* vienen ante éxitos y situaciones excepcionales, así que eso es lo que la gente sube más, no sus instantes cotidianos, de duda, ansiedad o fracasos. Tener esto en mente es esencial, ya que los trastornos depresivos vinculados al uso de redes sociales tienen que ver con la comparación de nuestras vidas y momentos cotidianos con los de otros, sin considerar que se trata de cuestiones excepcionales.

Otro factor de ansiedad en redes sociales tiene que ver con el *FOMO*, que significa *fear of missing out*, y se refiere literalmente al miedo que se genera al permanecer desconectado de las redes y así perderse la oportunidad de compartir una foto que iba a generarmuchos *likes* o no enterarnos en tiempo real del chisme del momento e incluso sentir que perdemos la ocasión de conectarnos con otros.

*FOMO* se refiere al miedo que se genera al permanecer desconectado de las redes y así perderse la oportunidad de compartir una foto que va a generar muchos *likes*.

También tenemos fenómenos que no están relacionados con lo que publicamos, sino con lo que observamos en redes sociales. 75 % de los usuarios de Internet han sido testigos de ciberacoso o *cyberbullying* y el 40 % de los usuarios adultos de Internet lo han padecido en algún momento. La vulnerabilidad a la que nos vemos expuestos es otro factor estresante no sólo en adultos, sino también en adolescentes. Según la Asociación Canadiense de Salud Mental, los jóvenes de secundaria que pasan más de dos horas diarias en redes sociales reportan mayores

síntomas de ansiedad, depresión e ideación suicida, y la OMS proyecta que siel *cyberbullying* continúa creciendo de la manera que lo ha hecho hasta ahora, para el 2025se producirán alrededor de 85,000 suicidios al año. A pesar de tener datos tan alarmantes,no debemos satanizar las redes ni la tecnología, simplemente hay que tener presente que su impacto en la vida es importante y por eso debemos hacer uso responsable teniendo siempre nuestra salud y seguridad en mente.

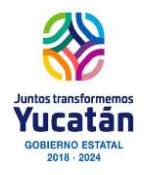

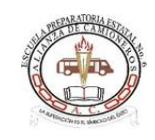

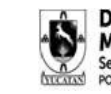

Dirección de Educación **Media Superior** Secretaría de Educación PODER EJECUTIVO

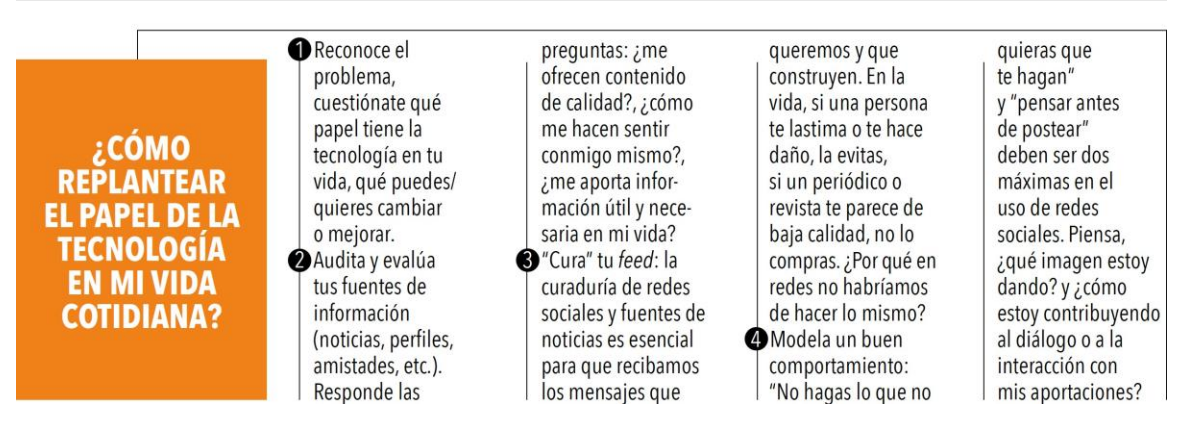

#### **LA TECNOLOGÍA Y EL TRABAJO**

Según la revista Forbes, 33 % de los internautas que se encuentran activos en redes sociales están en edad laboral, siendo Facebook (95 %), Youtube (60 %) y Twitter (56 %) las más comunes. Hay muchas ventajas del uso de la tecnología y del uso de las redes sociales dentro del ámbito laboral: en primer lugar, la tecnología ha hecho que los trabajos sean más flexibles y que el *home office* o el *remote office* sean posibles, para evitar factores estresantes como el tráfico o el "ir a calentar la silla", y así optimizar el tiempo de los empleados, eliminando barreras de horarios, distancias y contribuyendo a formar un sentimiento de productividad y asertividad en el manejo de los horarios. Por otro lado, la convivencia en redes sociales, si bien aumenta el riesgo de *mobbing* (acoso laboral), también promueve la interacción de los empleados, el fortalecimiento de la identidad empresarial, así como la relación de la empresa con los clientes. Estudios han demostrado que 75 % de las personas se inclinan a consumir un producto que siguen en línea a los que no.

La investigación sobre la productividad laboral y el uso de redes sociales sigue en tela de juicio, habiendo estudios que se inclinan a favor y en contra. Las redes sociales y la tecnología son herramientas, su buen o mal uso depende de quien las usa y cómo las usa.

#### **TECNOLOGÍA Y FAMILIA**

Sin duda, la tecnología ha presentado nuevosretos para lasfamilias actuales, especialmente en términos de comunicación, pero también ofrece nuevas formas de convivencia. En primer lugar, hay que enfocarnos en que las tecnologías son herramientas que nos ofrecen alternativas, así que hay que usarlas a nuestro favor y entender el papel que tienen en la vida de nuestros seres queridos. Como papás, es importante entender que los niños no "nacen con el chip integrado", saber operar y manipular un gadget (que, valga decir, está diseñado justamente para operar de manera intuitiva) no significa que saben usarlo con responsabilidad y ética. Como papás, hay que ofrecer una guía para nuestros hijos y entender las redes que tienen a su alcance. También podemos comprender ciertos

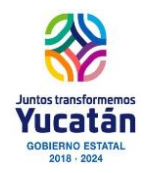

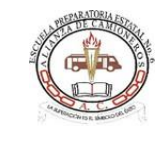

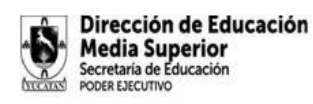

fenómenos y explicárselos a nuestros hijos, por ejemplo, la UNICEF señala que al interactuar por Internet los límites que existen en el mundo físico no quedan tan claros, así que tendemos a generalizar o exagerar los vínculos; hay que aclarar que no toda persona que tengamos en redes sociales es un amigo o es de confianza. Los adolescentes son una población particulamente vulnerable, ya que tienden a buscar vínculos intensos en los que predomina la idealización. Desde pequeños, debemos enseñarles a usar filtros de seguridad, a no compartir datos personales y a fortalecer su autoestima mediante la convivencia de calidad con ellos.

Jamás se habían visto tantas películas, series, fotos o videos en una semana. Todas esas imágenes —positivas o negativas— permanecen en nuestras mentes, para bien y para mal. La propia tecnología ofrece alternativas muy divertidas para vincularse como familia y acercarse, como ver series en Netflix y los juegos en línea, pero la idea es que no dejemos que se vuelva una distracción, sino un momento de convivencia y diálogo. También aplicaciones como Homester buscan fomentar el diálogo entre padres e hijos enfocándose al trabajo de límites y reglas, permisos, recompensas, etcétera.

En México se comienza a tener acceso a Internet (por medio de apps o juegos) desde los tres años de edad, así que, como familia, vale la pena comenzar a establecer reglas con los gadgets, poniendo límites por ejemplo de edad (fijar una edad para tener celular), de tiempo o de seguridad (limitando el uso de ciertas aplicaciones). Este encuadre puede también fomentar el tiempo con la familia, solos o incluso realizando una actividad recreativa, como hacer ejercicio o leer. Es nuestra responsabilidad saber usar lo que tenemos al alcance, no sólo a nivel operativo, sino también ético.

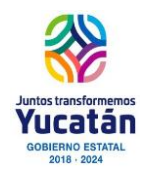

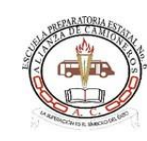

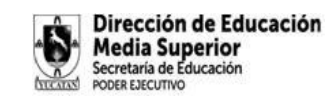

#### **ACTIVIDAD DE APRENDIZAJE 2 BLOQUE II**

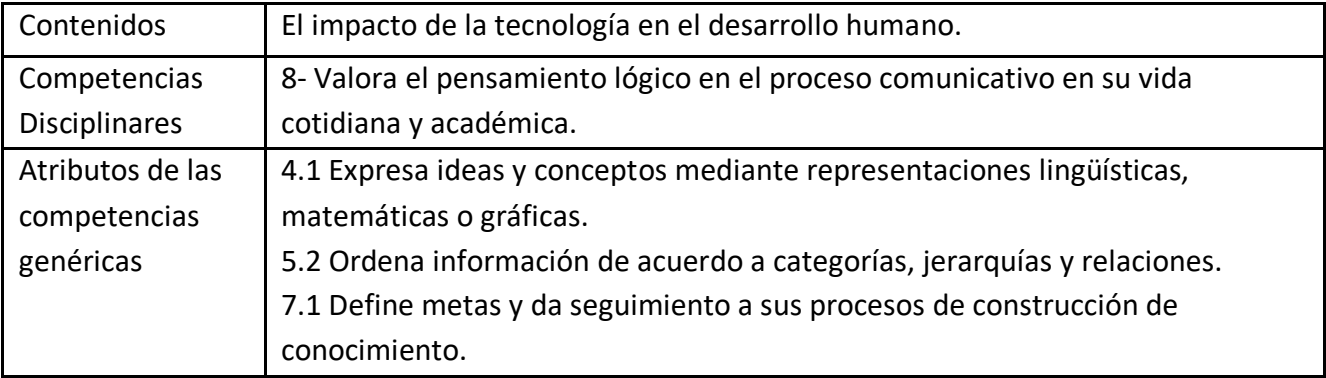

Algunas veces no nos damos cuenta como las TICs son parte de nuestro día a dia, sea para trabajar, para consultar o simplemente para divertirnos. A continuación realizaremos ejercicios prácticos de edición de TABLAS con información de tus intereses y una práctica de búsqueda de información

#### INSTRUCCIONES

1.- En un procesador de textos, elabora una tabla, como lo que se muestra a continuación, con información de 5 paginas de internet que usualmente accesas y explica el propósito de entrar a estas páginas

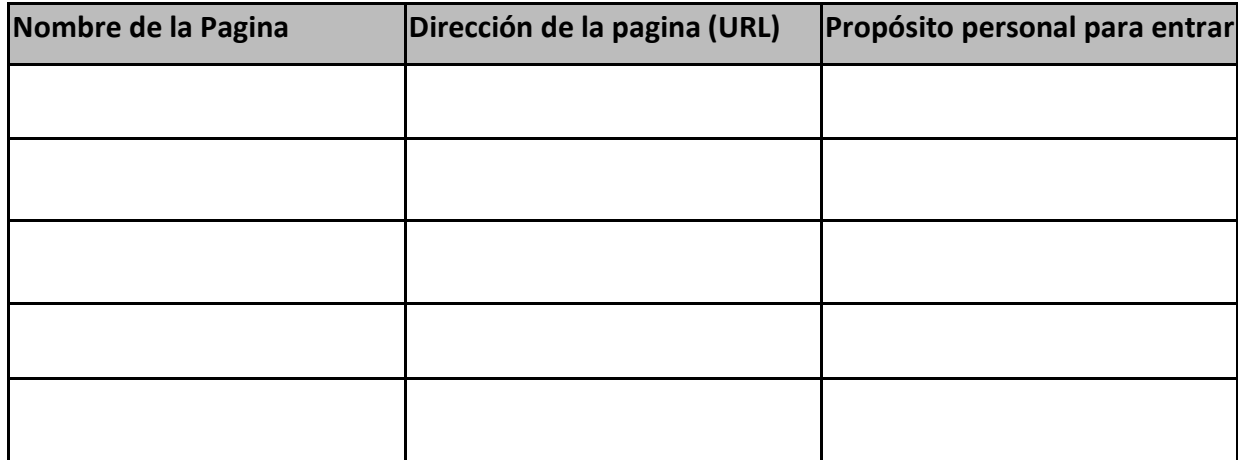

Al terminar la tabla anterior, elige un tema de los siguientes tópicos:

- a) Tradiciones de mi tierra
- b) Acciones de impacto para preservar nuestro medio ambiente

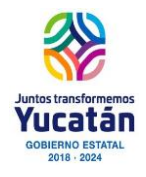

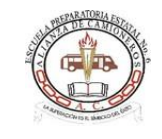

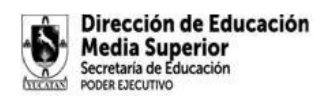

c) Buenas prácticas para fomentar la equidad de género

Utilizando el navegador de tu preferencia, investiga el tema y encuentra información de 3 páginas. Con la información de cada página, completa la siguiente tabla:

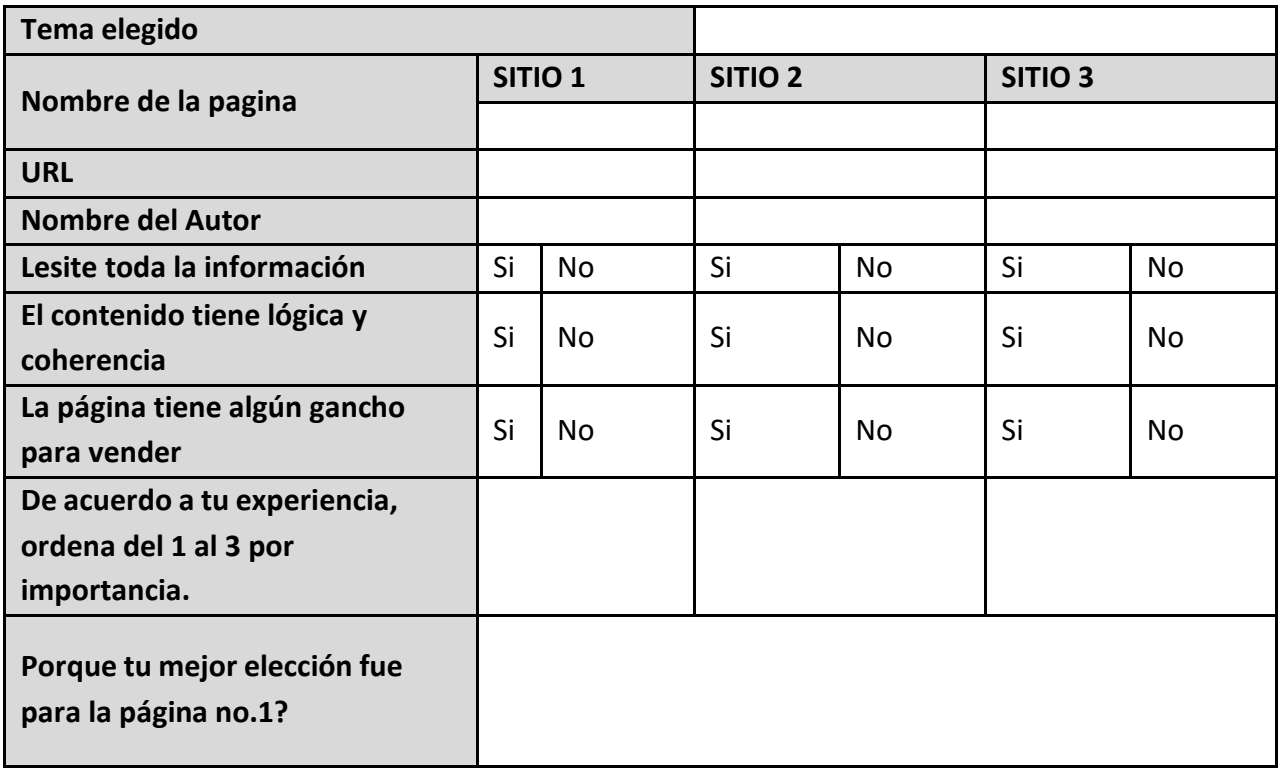

#### **LISTA DE COTEJO**

No olvides guarda el archivo con tus iniciales con ADA2B2 y súbelo a la plataforma schoology

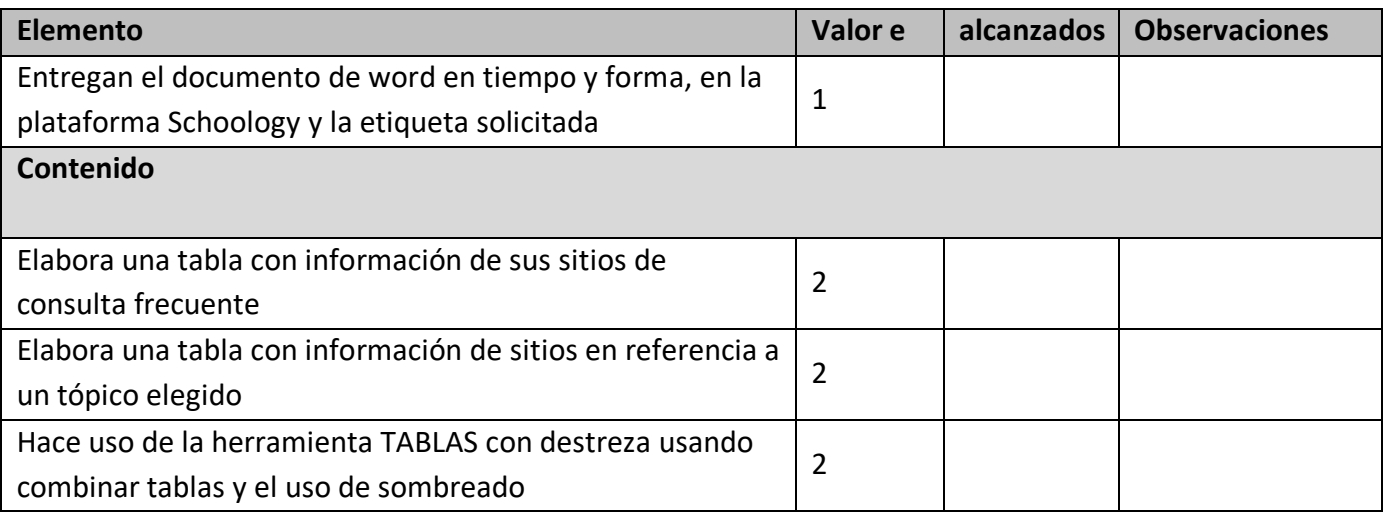

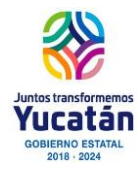

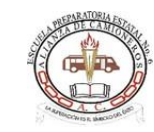

del planeta HAN

**SIDO VÍCTIMAS DE** 

**UN CIBERCRIMEN** 

y 44% NO LO

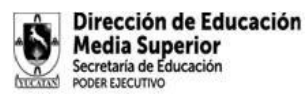

**Total 7**

## **Del 6 al 10 de noviembre65% DE LOS ADULTOS**

Un estudio del Cyber Psychology and Behaviour Journal acaba de encontrar que Facebook ha provocado **28 MILLONES DE DIVORCIOS** en el mundo.

Un estudio de la Real Society of Public Health y el Young Health Movement detectó que Instagram es la red social más dañina para la salud mental y la autoestima.

En el mismo estudio, la única red en la que se reportó bienestar fue YouTube.

**52% DE LOS INTERNAUTAS** en México están conectados las 24 HORAS DEL DÍA.

**90% DE LOS INTERNAUTAS DE 18 A 29 años** de edad están conectados en una red social.

REPORTAN a la policía. SABIASذ<br>?OUE

Según un informe de la agencia de manejo de marca digital personal Reppler, 91% DE LOS RECLUTADORES REVISAN LAS REDES SOCIALES DE SUS ENTREVISTADOS. 11% NEGÓ UNA VACANTE POR FOTO-**GRAFÍAS** inapropiadas en su perfil, otro **11% POR COMENTARIOS INAPROPIADOS.** 9% POR PUBLICAR FOTOS CONSUMIENDO **ALCOHOL y 7% POR COMPARTIR INFORMACIÓN CONFIDENCIAL de** su antigua empresa.

**UNA EMPRESA** presente en MEDIOS **DIGITALES PUEDE** ALCANZAR 95% de la población mundial. Cada día **63,000 VIRUS NUEVOS** llegan a la red.

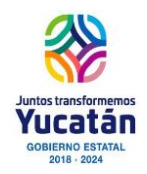

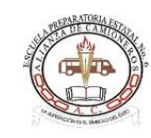

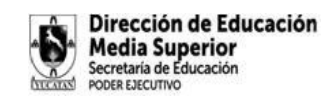

#### **ACTIVIDAD DE APRENDIZAJE 3 BLOQUE II**

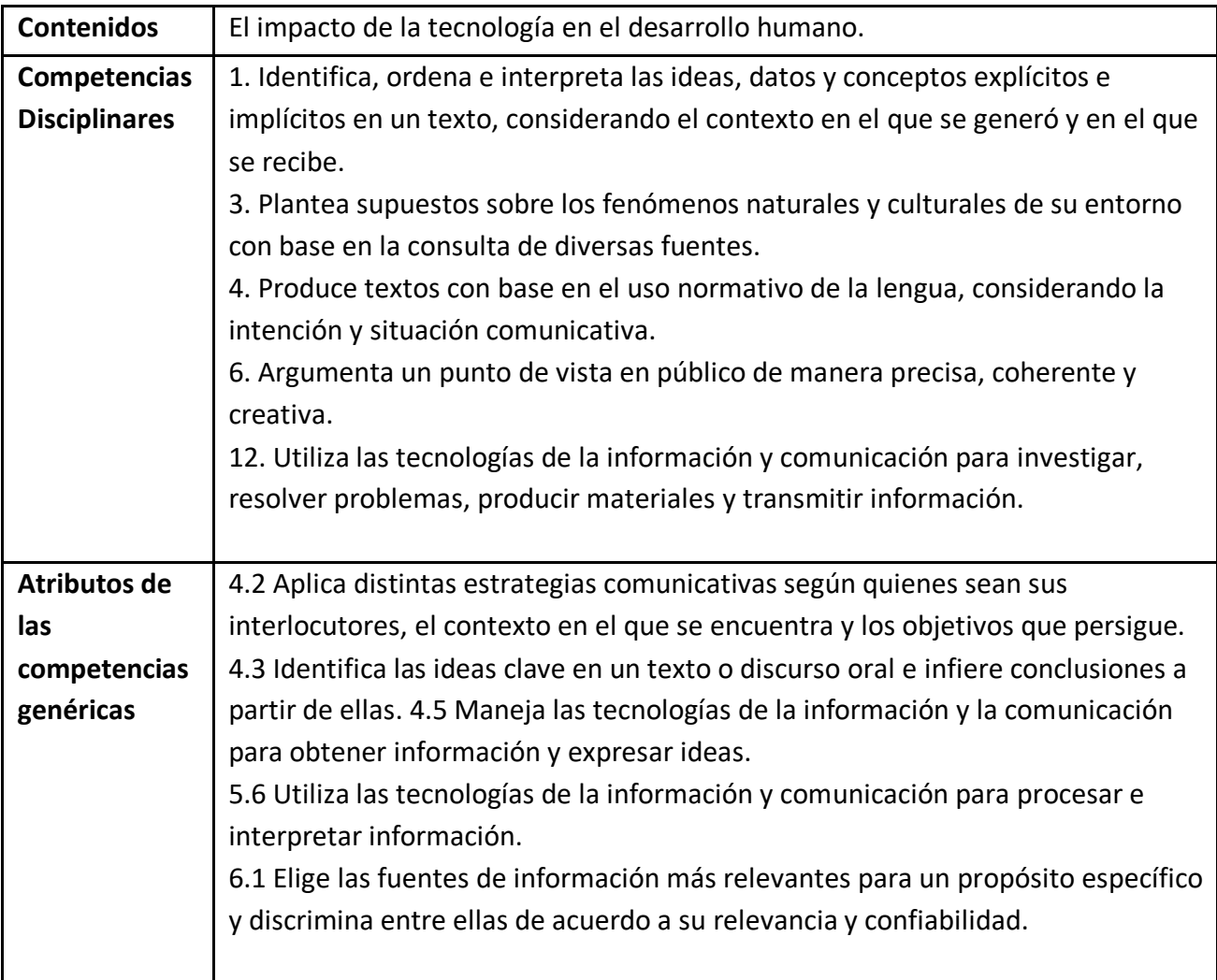

Hoy en día se está viviendo un aceleramiento en el conocimiento tecnológico, y es que con la rapidez que la tecnología cambia, se tiene menor tiempo para asimilar estas transformaciones y visualizar el impacto real de estas en el desarrollo humano. Lla tecnología es una extensión de la innovación del ser humano que le ayuda a desarrollarse de mejor forma en su entorno y el uso de las TICs puede ayudar a resolver problemáticas y necesidades a los que se enfrenta la sociedad, sobre todo a grupos vulnerables con bajos recursos y pocas oportunidades.

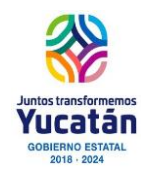

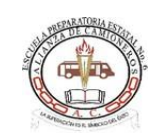

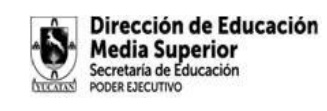

#### **INSTRUCCIONES**

Con base a la observación de tu entorno, casa, colonia, ciudad…etc. Identifica alguna TICs que consideres haya ayudado a mejorar la vida de los seres humanos. Lista las fortalezas y aspectos positivos de su uso. De igual forma, lista aspectos negativos o debilidades que propician su uso.

Con la información recabada, elabora una INFOGRAFÍA con cualquier programa de edición a tu alcance. Recuerda que una **infografía** es una colección de imágenes, gráficos y texto simple que resume un tema para que se pueda entender fácilmente.

Para este trabajo puedes usar GOOGLE DRAWINGS (Dibujos de Google) desde tu drive Procura imprimir tu sello creativo en la elaboración de este producto. Guarda el documento como pdf con tus iniciales\_ADA3B2. Si lo haces con un programa en linea, comparte su hipervínculo para revisarlo en linea.

#### **LISTA DE COTEJO**

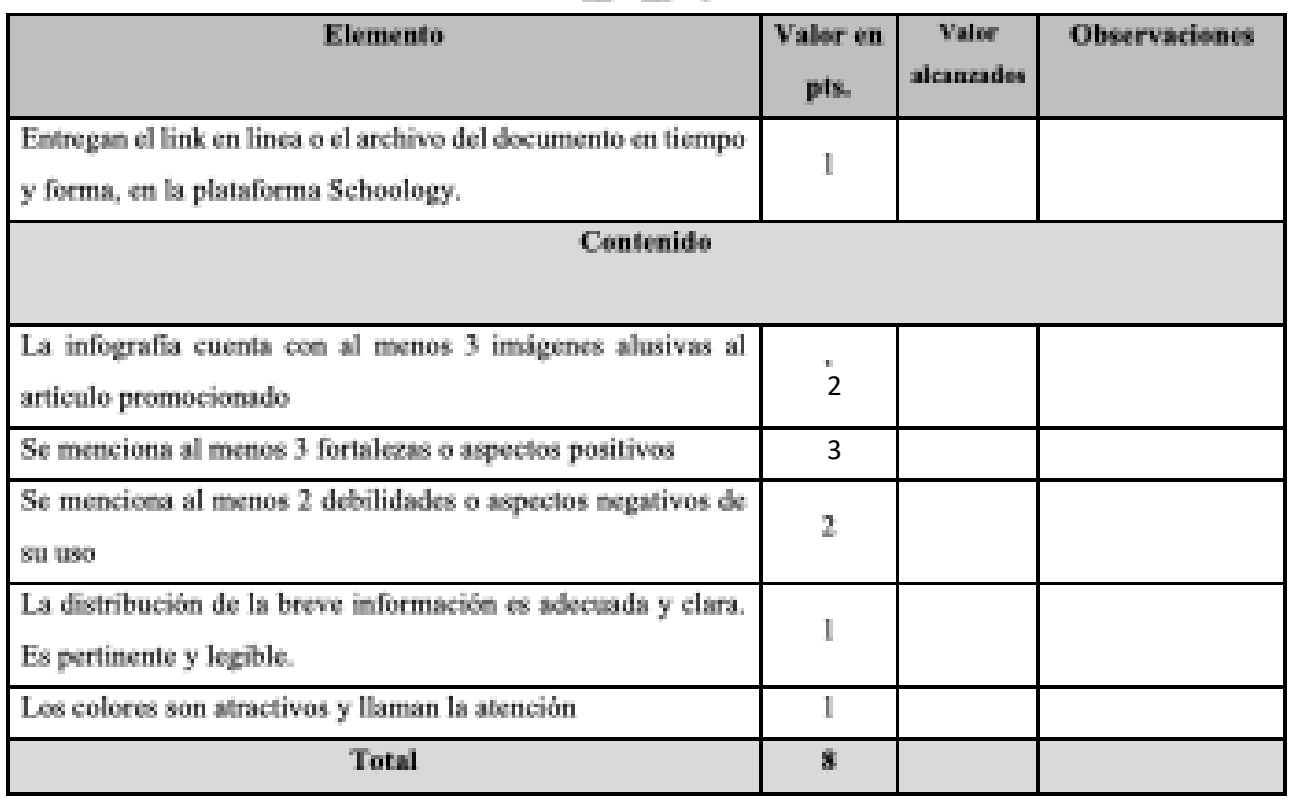

#### Valor: 10 puntos

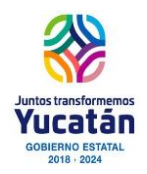

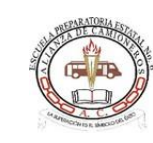

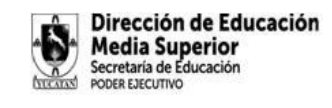

4 5

59-0%

#### 10**Del 13 al 17 de noviembre**

#### **ACTIVIDAD INTEGRADORA BLOQUE II**

En equipo de al menos cuatro integrantes, investiguen en la red tres experiencias exitosas que muestren cómo el avance de la tecnología ayuda al desarrollo humano y cómo la tecnología ha impactado favorablemente la vida de las personas en el mundo, especificando los aspectos positivos y útiles de estas prácticas y el costo social o implicaciones que tienen para la sociedad.

Utilicen la siguiente rúbrica:

Ponderación:

100-90%

89-80%

79-70%

808-93

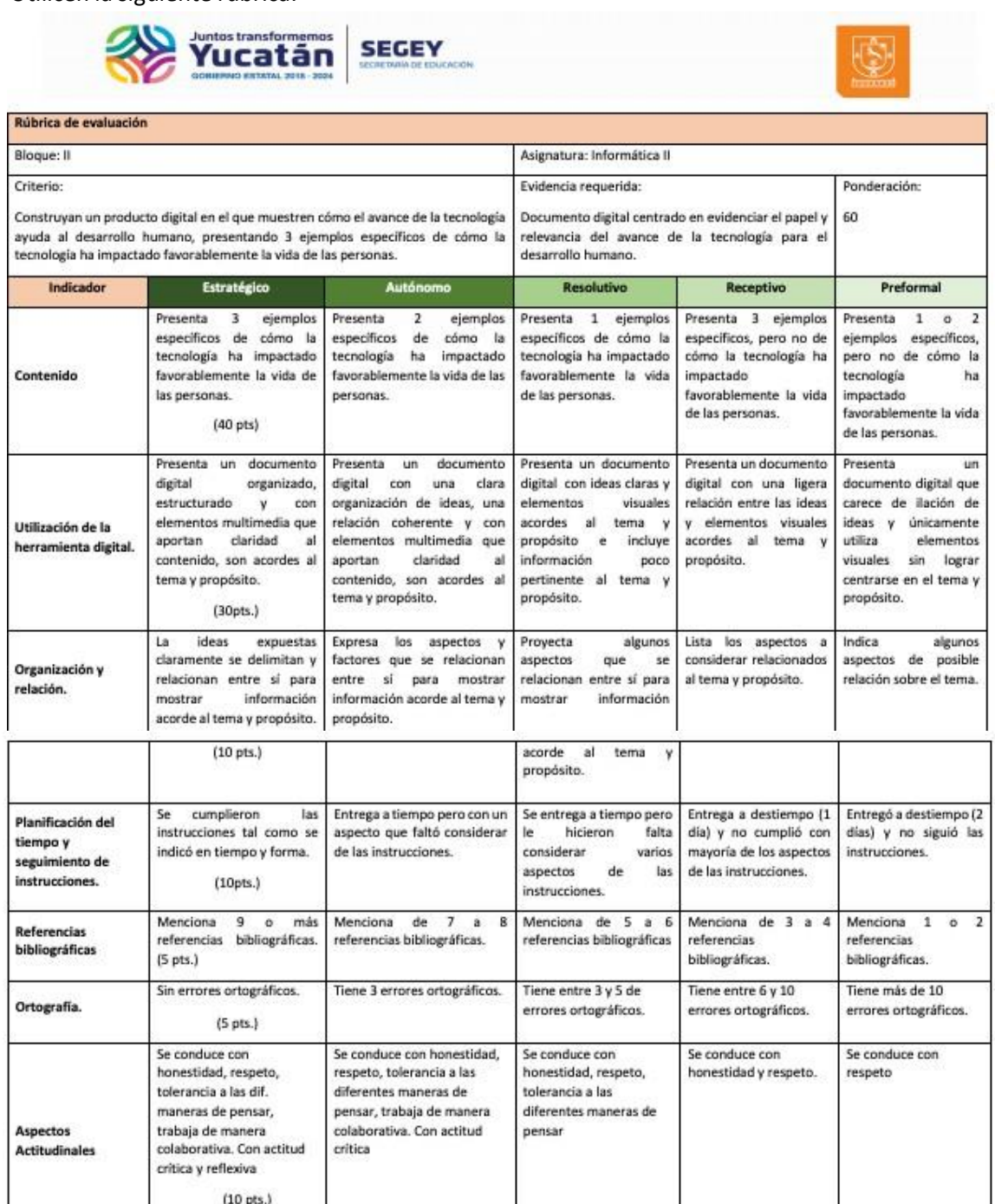

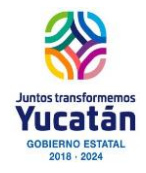

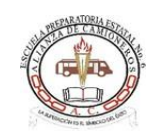

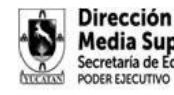

Dirección de Educación Media Superior

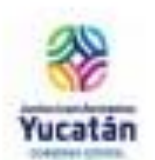

#### ESCUELA PREPARATORIA ESTATAL No. 6, ALIANZA DE CAMIONEROS

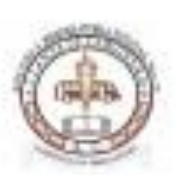

46

CLAVE 31EBH0033X CALLE 64 No. 602 A ENTRE 75 Y 77 TEL. 923-24-11 y 924-87-94 HORARIO DE 7:00 A 12:30 HORAS DE LUNES A VIERNES, MÉRIDA, YUC. MÉX.

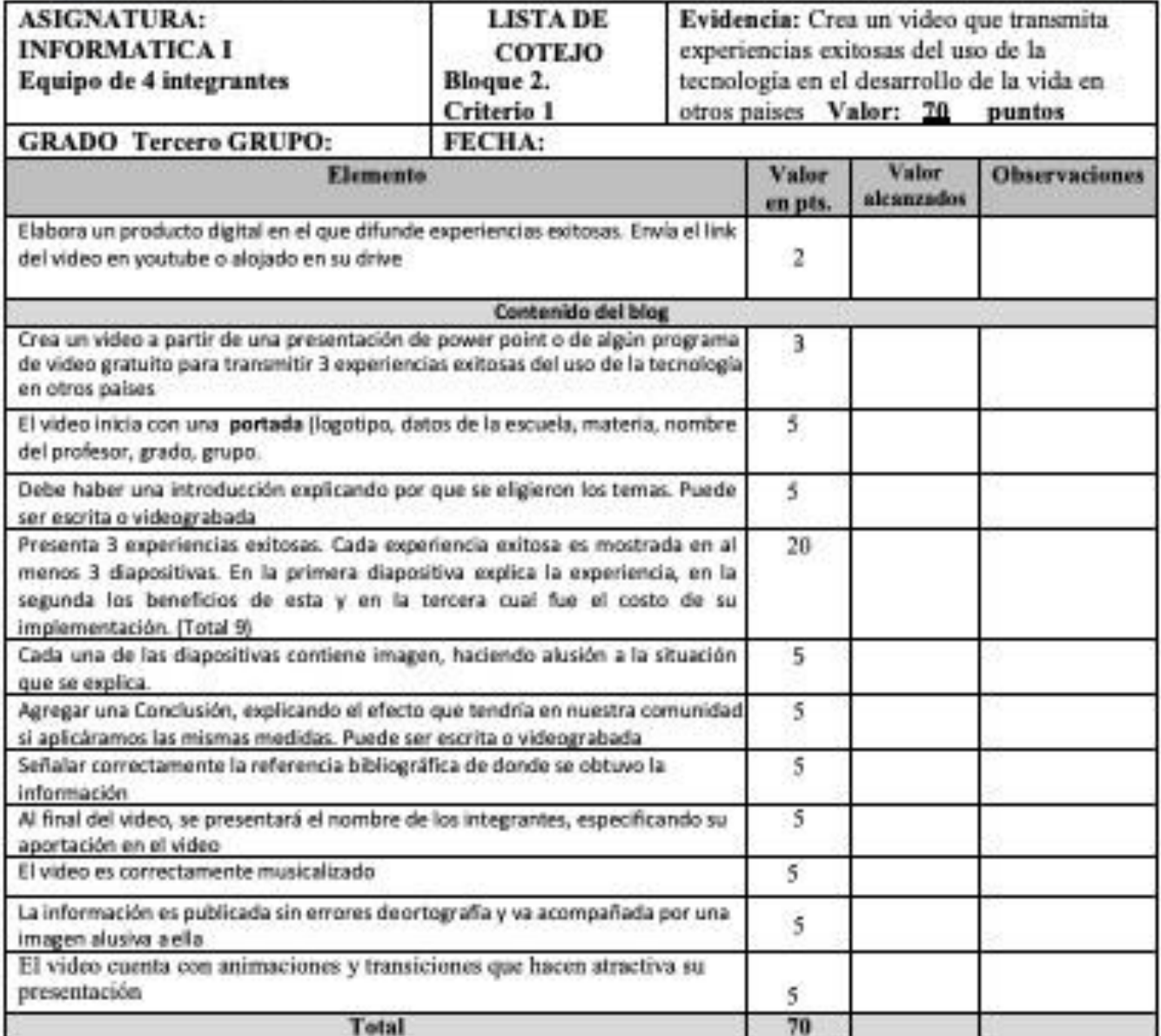

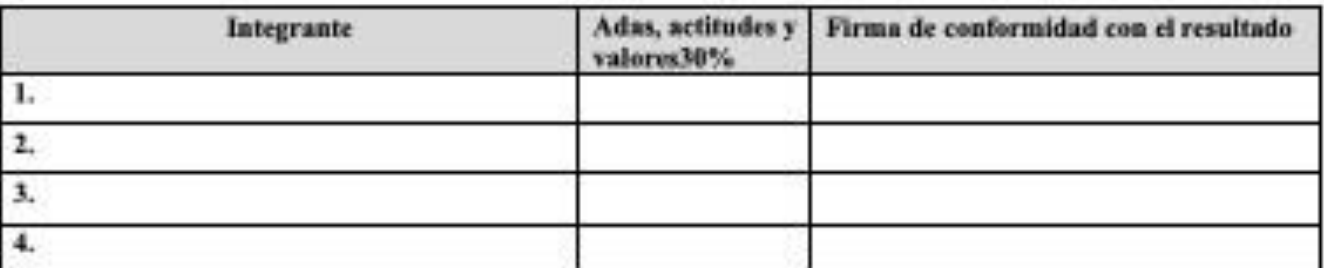

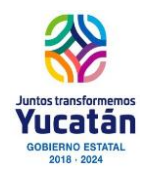

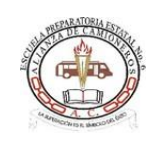

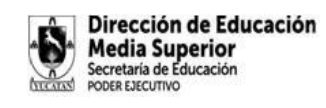

#### **Actividad Metacognitiva del bloque II**

Accesa a la plataforma schoology e ingresa al foro de Metacognición, participando en este espacio exclusivamente para dar respuestas a los planteamientos solicitados a continuación:

- **1. ¿Qué aprendizajes obtuviste del bloque?**
- **2. ¿Cómo puedes aplicarlo en tu vida cotidiana?**
- **3. ¿Qué dificultades presentaste al realizar las actividades y como puedes mejóralo?**

Es importante tener a consideración las siguientes recomendaciones.

· Considera que tu participación debe ser clara y concisa, siempre centrada en las preguntas mencionadas anteriormente y en los comentarios generados por los otros participantes.

· Cuida la ortografía, la coherencia y la argumentación de su participación.

· Si deseas expresar varias ideas, hágalo de manera independiente: cada una en un mensaje distinto para facilitar su lectura.

· Estate atento al desarrollo del foro y participe cuando considere que su aportación enriquecerá el flujo de la temática. Incluya por lo menos una participación y retroalimente a dos de sus compañeros en el Foro.

· Demuestra respeto y tolerancia a las opiniones de los demás.

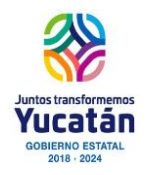

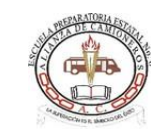

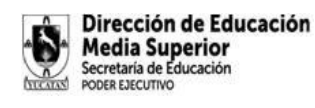

# **BLOQUE III**

### **CONTENIDOS ESPECÍFICOS**

- El uso de diferentes fuentes de información.
- Discriminar ante el flujo de la información.
- La seguridad en el manejo de la información.

#### APRENDIZAJES ESPERADOS

Examina las limitaciones, veracidad y aportaciones de distintas fuentes de información

Valora el flujo y riesgos de la informaci n en la red, mediante el análisis de casos concretos. Presenta alternativas de protección de la información .<br>personal.

## PRODUCTO ESPERADO

Presentación de estrategia

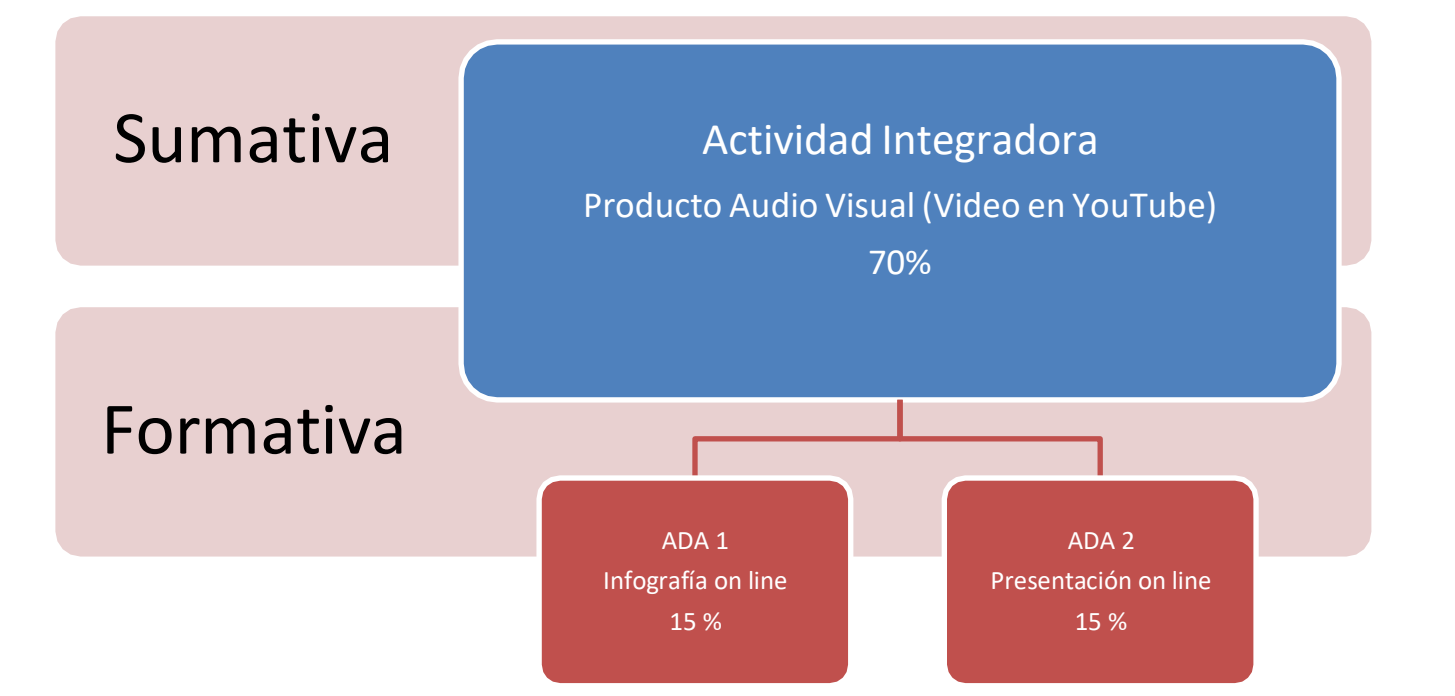

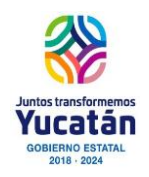

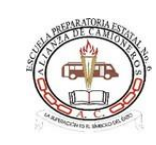

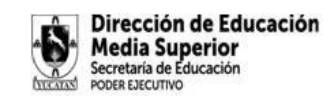

#### **Del 27 de noviembre al 1 de diciembre**

#### **Actividad diagnóstica**

Accesa a la plataforma schoology y abre el link para contestar un cuestionario en línea Al terminar comparte tus respuestas con tu compañero En plenaria daremos nuestros comentarios en comun y nuestras diferencias para llegar a una versión un poco mas homogénea

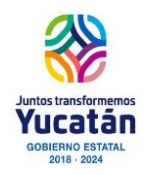

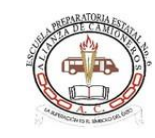

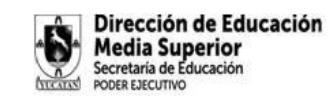

#### **Del 4 al 8 de diciembre**

#### **ACTIVIDAD DE APRENDIZAJE 1 BLOQUE III**

"Si bien es difícil dejar de utilizar o ignorar las redes sociales, los usuarios pueden ejercer su criterio, usar otras fuentes de información, comparar y construir su propia idea de los hechos. Eso ayudaría a disminuir la posibilidad de que el proceso electoral en nuestro país se vea influido por agentes externos con intereses propios, …"", advirtió **Fabián Romo, director de Sistemas y Servicios Institucionales de la Dirección General de Cómputo y de Tecnologías de Información y Comunicación (DGTIC) de la UNAM.**

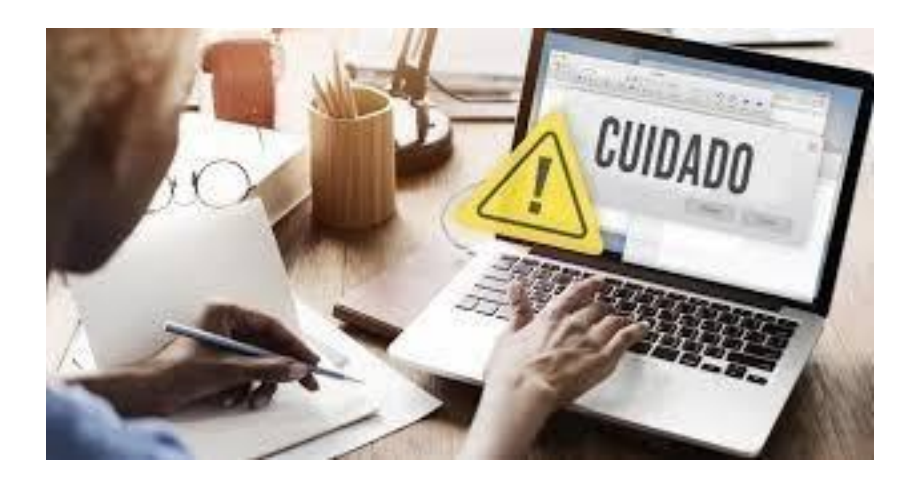

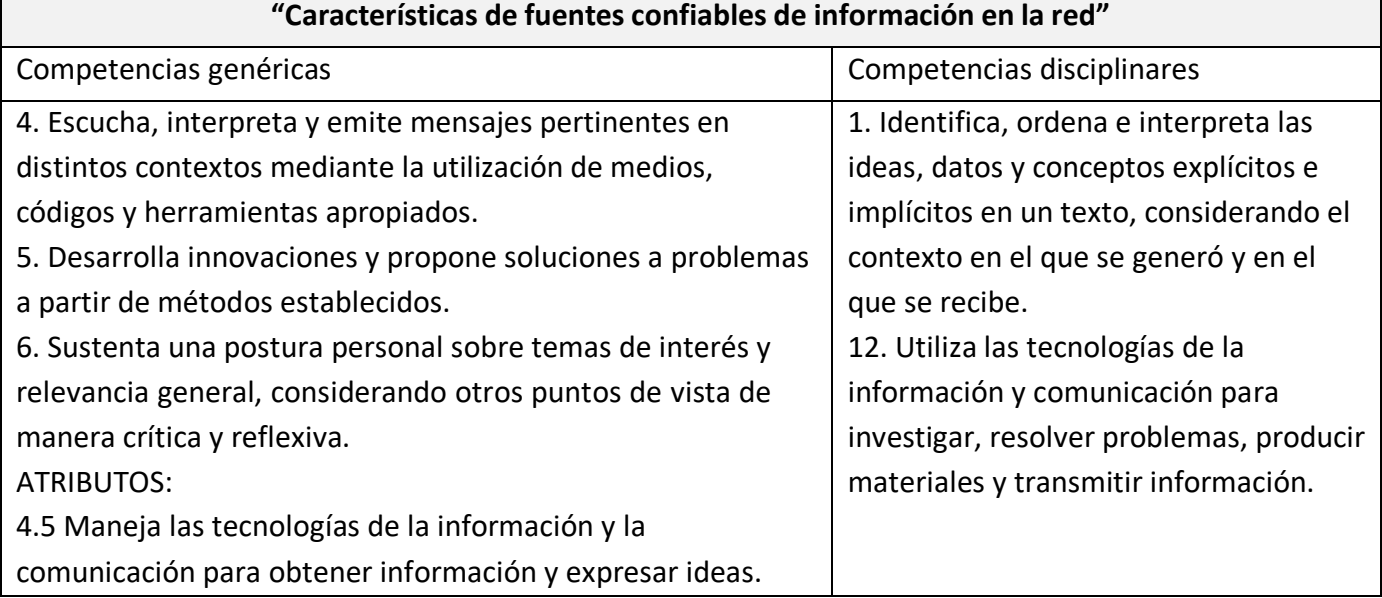

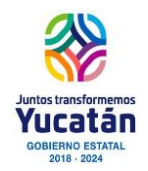

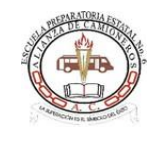

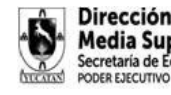

Dirección de Educación **Media Superior** Secretaría de Educación PODER EJECUTIVO

5.6 Utiliza las tecnologías de la información y comunicación para procesar e interpretar información.

6.1 Elige las fuentes de información más relevantes para un

propósito específico y discrimina entre ellas de acuerdo a su

relevancia y confiabilidad.

#### **CONTENIDO TEMÁTICO**

- 1. Características de fuentes de información en la red confiable, segura y veraz.
- 2. Herramientas de Infografía
- 3. Herramientas de Documentos

#### **APRENDIZAJE ESPERADO**

Examinar las limitaciones, veracidades y aportaciones de distintas fuentes de información en la red.

#### **PRODUCTO ESPERADO:**

- Infografía que contenga las características de fuentes de información en la red confiable, segura y veraz.
- Documento con la investigación realizada y las conclusiones.

#### **INSTRUCCIONES**

De manera individual realiza una investigación en internet de:

- 1. Las principales características que debe tener una fuente de información en la red para considerarla una fuente confiable, segura y veraz. Analizando varias fuentes de manera exhaustiva. Elaborar un formato de validación de fuentes confiables.
- 2. Elaborar un documento de texto (utilizando la aplicación que solicite el docente) con la investigación del tema solicitado, el cual debe contener:
	- 1. Portada automática (Logo de la escuela, Nombre de la escuela, Nombre de la asignatura, Nombre del tema, Nombre del profesor, Nombre del alumno(s), porcentaje de participación, Grado y grupo, Fecha de entrega). Diseño que indique el docente.
	- 2. Tabla de contenido automática
	- 3. Introducción (1/2 cuartilla mínima) en la cual debes mencionar la importancia de identificar veracidades y aportaciones utilizando distintas fuentes de información en la red.
	- 4. Desarrollo:
		- 1. principales características que debe tener una fuente de información en la red para considerarla una fuente confiable, segura y veraz. Escribiendo la característica con negritas, seguido de una breve descripción. (Mínimo 15 características)

e. Conclusiones INDIVIDUALES (1/2 cuartilla no copiada de internet). Escribiendo 3 aprendizajes que obtuviste al finalizar la actividad

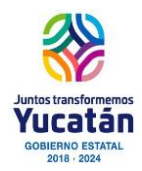

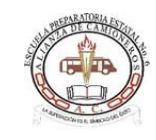

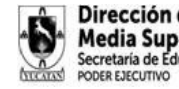

Dirección de Educación **Media Superior** Secretaría de Educación

f. Referencias en formato APA mínimo 3 fuentes confiables por alumno.

g. Anexos: Incluir un formato de diseño personalizado para la validación de las fuentes confiables utilizadas.

h. Formato del documento: APA. Fuente \_\_\_, tamaño \_\_\_, márgenes en todos \_\_\_, Títulos, subtítulos y texto alineados a \_\_\_\_\_\_, interlineado a \_\_\_\_\_, espaciado a \_\_\_\_\_.

i. Encabezado y pie de página libre (según indicaciones del docente).

3. Una vez realizada la investigación y el documento, elaborar una infografía, para presentar las características que debe tener la fuente de información para que sea considerada confiable. Agregar a la infografía imágenes, ejemplos de fuentes confiables y la bibliografía. Diseño libre.

4. En una videollamada el docente seleccionará algunos alumnos para que compartan su infografía resaltando las características para clasificar la fuente como confiable, segura y veraz. Mencionando sus conclusiones de la actividad.

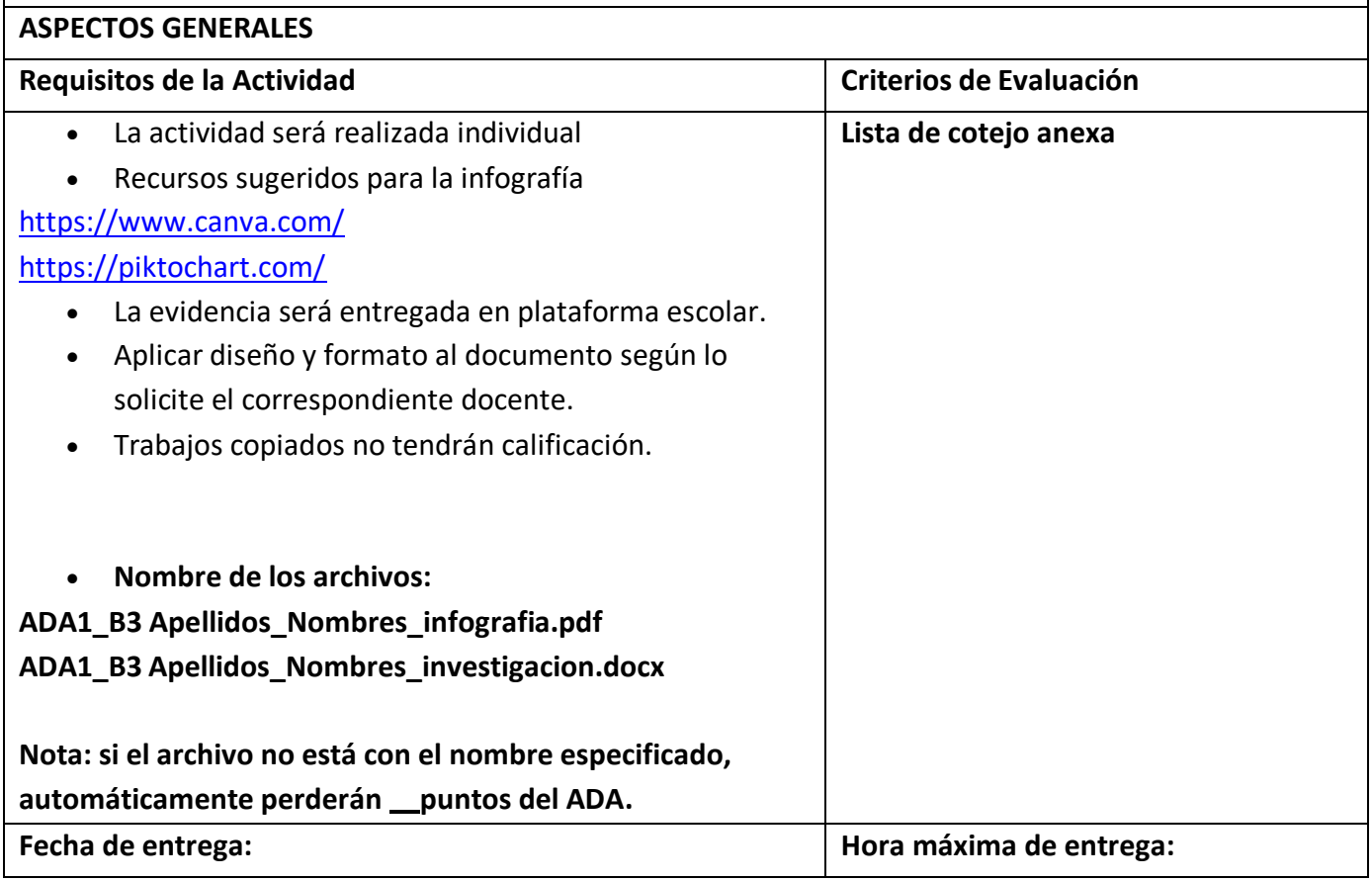

**Fuente: https:/[/www.fundacionunam.org.mx/unam-al-dia/alertan-sobre-riesgos-en-el](http://www.fundacionunam.org.mx/unam-al-dia/alertan-sobre-riesgos-en-el-)uso-de-las-redes-sociales/**

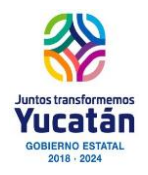

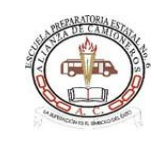

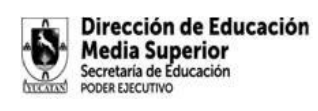

CHECK LIST

NOMBRE DEL ALUMNO:

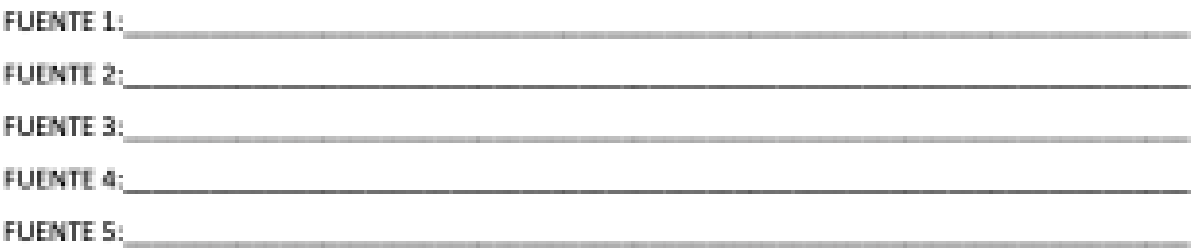

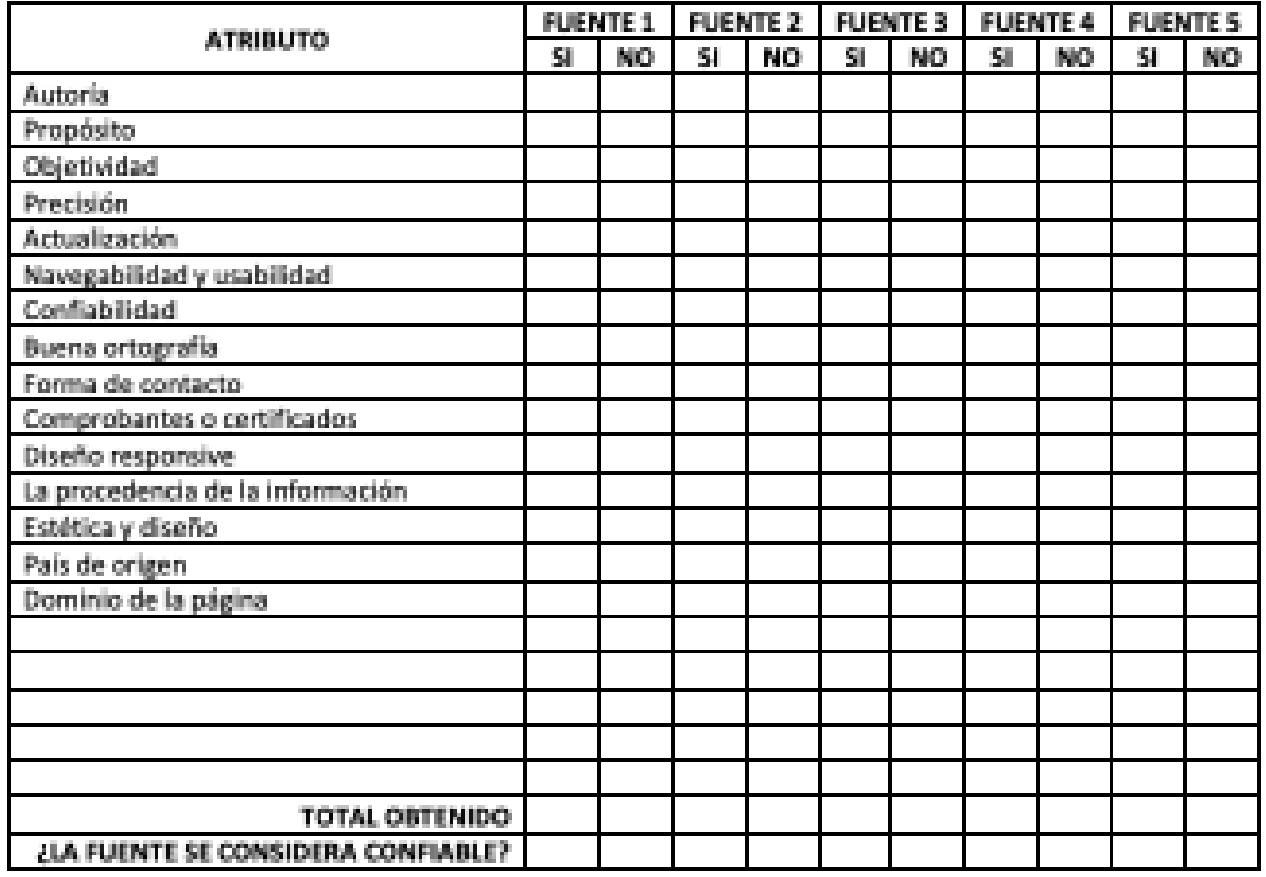

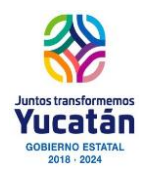

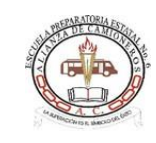

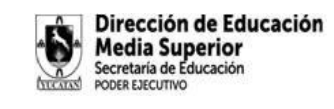

**Del 11 al 15 de diciembre**

#### **Actividad de Aprendizaje 2. Bloque III Información personal en la red.**

#### **Competencias disciplinares**

**4.** Escucha, interpreta y emite mensajes pertinentes en distintos contextos mediante la utilización de medios, códigos y herramientas apropiados.

**5.** Desarrolla innovaciones y propone soluciones a problemas a partir de métodos establecidos.

**6.** Sustenta una postura personal sobre temas de interés y relevancia general, considerando otros puntos de vista de manera crítica y reflexiva.

#### **Atributos:**

4.3 Identifica las ideas clave en un texto o discurso oral e infiere conclusiones a partir de ellas.

4.5 Maneja las tecnologías de la información y la comunicación para obtener información y expresar ideas.

5.6 Utiliza las tecnologías de la información y comunicación para procesar e interpretar información.

6.1 Elige las fuentes de información más relevantes para un propósito específico y discrimina entre ellas de acuerdo a su relevancia y confiabilidad.

6.4. Estructura ideas y argumentos de manera clara, coherente y sintética.

1. Identifica, ordena e interpreta las ideas, datos y conceptos explícitos e implícitos en un texto, considerando el contexto en el que se generó y en el que se recibe.

12. Utiliza las tecnologías de la información y comunicación para investigar, resolver problemas, producir materiales y transmitir información.

#### **CONTENIDO TEMÁTICO**

- 1. Protección de información personal en la red
- 2. Uso de herramientas para Presentaciones

#### **APRENDIZAJE ESPERADO**

Presenta alternativas de protección de información personal en la red.

#### **PRODUCTO ESPERADO**

Presentación digital con las alternativas de protección de información en la red.

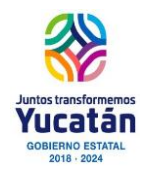

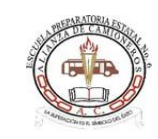

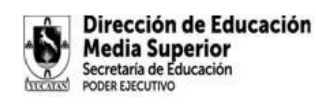

#### **Breve reseña**

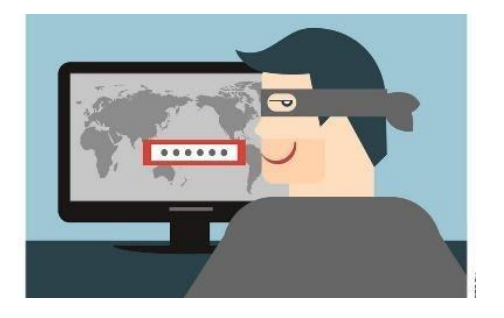

Seguramente ya utilizas teléfono celular o smartphone, tableta o computadora, pero ¿realmente sabes cómo navegar en la red de manera segura? recuerda que hay personas en internet que buscan ganarse tu confianza con el propósito de perjudicarte. Estos agentes buscan robar tu información personal o la de tus familiares con el propósito de extorsionarte. Existen también internautas que, una vez dentro de tu cuenta suplantan tu identidad, con el objetivo de ofender a tus seres queridos, solicitarte favores que pueden ponerte en riesgo o realizar compras si tienes una tarjeta bancaria vinculada.

#### **INSTRUCCIONES**

- 1. De manera individual realiza una investigación del tema "peligros con los datos personales en la red" y de las "alternativas y recomendaciones para proteger los datos personales en la red".
- 2. La investigación se realizará en 5 fuentes confiables y diferentes en la red.
- 3. Con los aprendizajes obtenidos elaborar una presentación utilizando los recursos digitales, recuerda que la presentación debe contener:
	- 1. Portada
	- 2. Introducción de media cuartilla proporcionando una breve reseña del tema abordado
	- 3. Desarrollo: tema "peligros con los datos personales en la red" agregando Alternativas y recomendaciones para mantener los datos personales protegidos en la red (mínimo 15 alternativas y recomendaciones)
	- 4. Conclusión media cuartilla. Con reflexión de los aprendizajes al concluir la actividad.
	- 5. Un video editado referente el tema "peligros con los datos personales en la red" con duración máxima de 2 minutos insertada en la penúltima diapositiva.
	- 6. Referencias de los sitios consultados y confiables. Formato APA al menos 5.

\*\*\***Formato de la presentación**\*\*\*

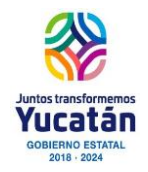

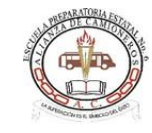

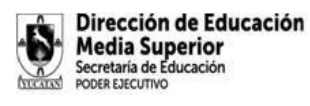

- Tipo de letra (calibri, tamaño 24 para los textos y 30 títulos).
- Aplica animaciones y transiciones, avance automático.
- Diseño de diapositiva: el color de fondo debe hacer contraste con la letra, es decir que se puede leer el texto, las diapositivas deben tener máximo 8 líneas de texto.
- Todas las diapositivas deben contener mínimo una imagen acorde al tema.
- Debes incluir un video sobre los peligros de los datos personales en la red (duración máxima 2 minutos).
- Los aspectos de diseño no especificados lo definirán el docente durante las sesiones de videollamada.

#### **ASPECTOS GENERALES**

Recursos sugeridos para la presentación

Presentaciones de Google https://sway.com/ PowerPoint de Office

- La evidencia será entregada en plataforma escolar.
- Aplicar diseño y formato al documento según lo solicite el correspondiente docente.
- Trabajos copiados no tendrán calificación.
- **Nombre de los archivos:**

#### **ADA2\_B3 Apellidos\_Nombres\_Presentación.pdf**

**Nota: si el archivo no está con el nombre especificado, automáticamente perderán 4 puntos del ADA.**

#### **Para la presentación (25 puntos):**

• Lista de cotejo anexa

**USTA DE COTEJO** 

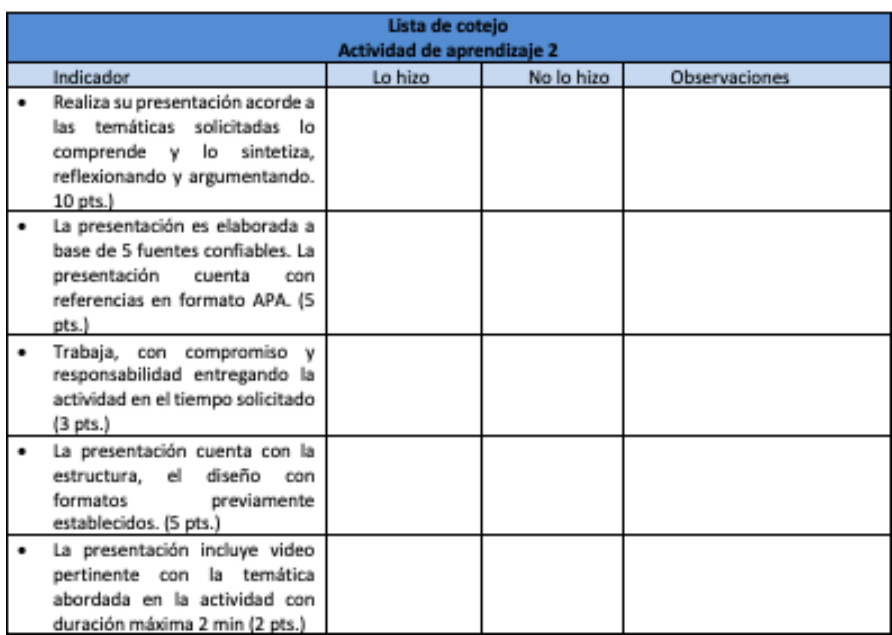

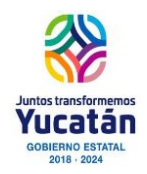

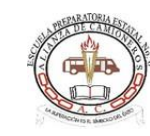

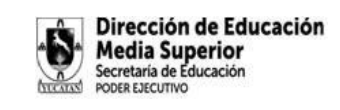

**Del 2 al 6 de Enero**

#### **ACTIVIDAD INTEGRADORA BLOQUE III**

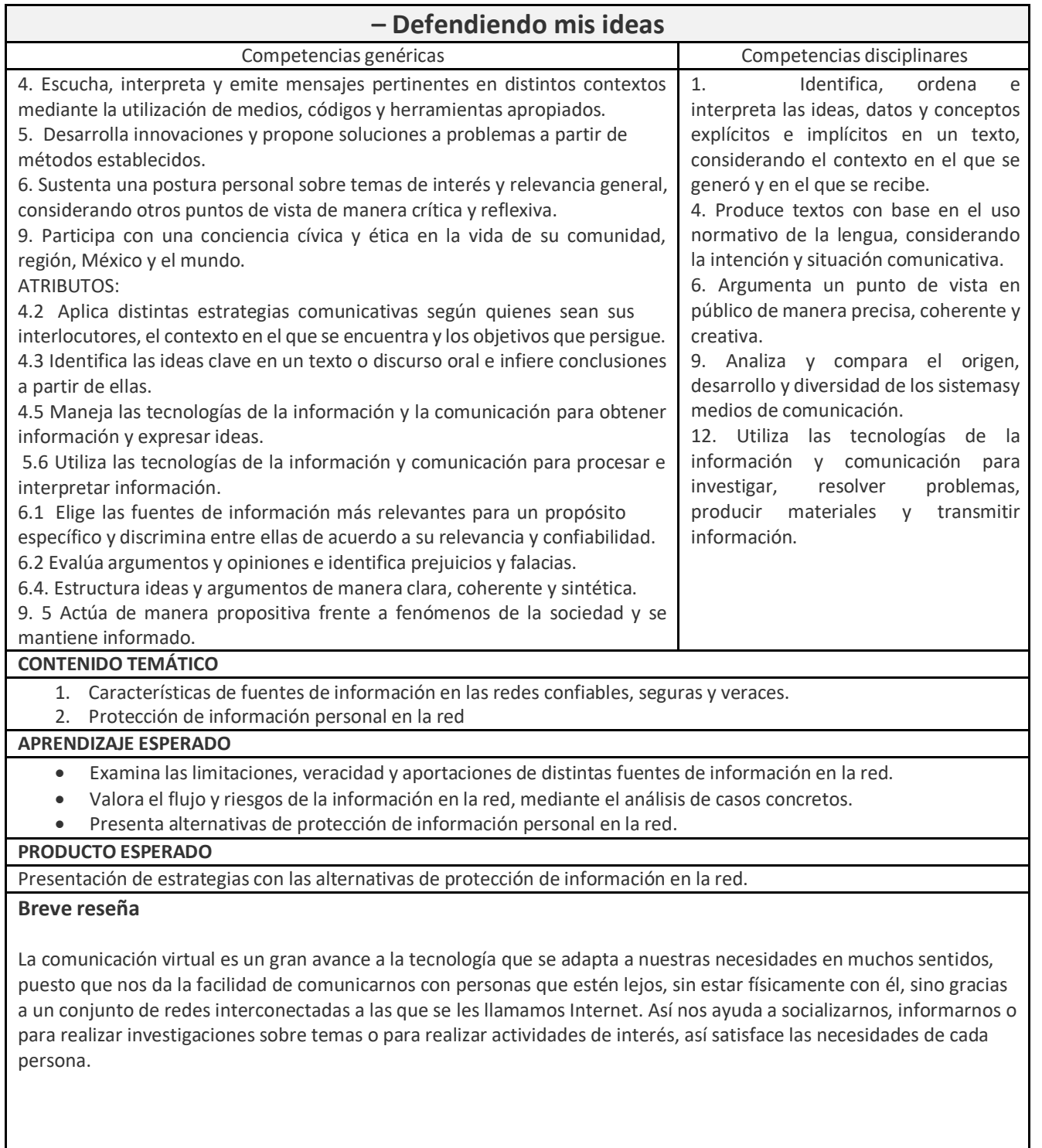

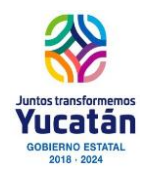

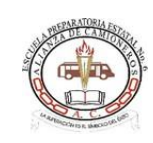

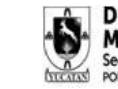

Dirección de Educación **Media Superior** Secretaría de Educación PODER EJECUTIVO

#### **INSTRUCCIONES**

En equipos colaborativos de hasta 5 integrantes realizar:

Utilizando los aprendizajes de las actividades realizadas en ADA1 y ADA2; elaborar una estrategia para la protección de información personal en la red. Argumentar las razones de la propuesta de esa estrategia.

2. Cada integrante realizará sus conclusiones con base en la estrategia diseñada y el porqué es importante la protección de información personal en la red y esta deberá exponerse, a manera de debate, en una videoconferencia realizada por el equipo.

3. Se le recomienda al equipo asignar roles para el día de la videoconferencia ejemplo moderador, expositor, asistente de preguntas en chat, etc.

- 4. El alumno moderador guiará en un proceso de la videoconferencia respetuoso y será el siguiente:
	- a) Empezará el expositor diciendo su nombre y la estrategia para la protección de información personal en la red que el equipo ha elaborado, posteriormente mencionará su conclusión con base en la estrategia diseñada.
	- b) Al finalizar la participación del primer integrante, todos los compañeros de la sala de videoconferencia deberán dar una opinión sobre la conclusión del compañero, pueden reforzar su idea o corregir su punto de vista de manera respetuosa (para agilizar el tiempo de la videollamada pueden hacer preguntas en el chat de la videollamada para dar continuidad a la exposición).
	- c) Seguirá el siguiente integrante del equipo mencionado su nombre, y su conclusión argumentando sobre la estrategia de protección de datos y será la misma mecánica para todos los integrantes del equipo hasta finalizar la conferencia.
	- d) Al finalizar editar el video de la videoconferencia de tal forma que tenga una portada con el nombre de cada integrante, añade efectos y un audio que amenice el dialogo de ser posible.
	- e) Sube la videoconferencia a la red social o por cualquier medio como la plataforma escolar.
	- f) Los aspectos no especificadoslos determinará el docente titular de la asignatura para mantener la seguridad y privacidad de los datos personales.

**NOTA:** Realiza un respaldo del video editado, en caso de ser solicitado por el docente para su revisión previamente antes de ser subido a YouTube.

#### **ESTRATEGIA 2: EN CASO DE NO PODER REALIZAR UNA VIDEO LLAMADA SE PUEDEN ESTABLECER ADECUACIONES AL CONTEXTO ESCOLAR.**

- 1. Elaborar un video editado con su estrategia. Compartirlo por algún medio, como la plataforma escolar, a compañeros del mismo grupo servirá para conseguir la participación de al menos 3 de ellos a manera de debate (comentario y replicas), pero no de su mismo equipo.
- 2. Una vez diseñada y compartido el video sobre su estrategia, a manera de debate participarán con otros equipos para cuestionarles, ya sea a favor o en contra de la estrategia, y cada integrante del equipo deberá defender, respetuosamente, las mismas por medio de los comentarios de la plataforma asignada.
- 3. Elaborar un documento de texto donde se recabarán las evidencias del trabajo del equipo, el documento de texto deberá contener lo siguiente:
	- a. Portada automática (Logo de la escuela, Nombre de la escuela, Nombre de la asignatura, Nombre del tema, Nombre del profesor, Nombre del equipo, Nombre de los alumnos, porcentaje de participación, Grado y grupo, Fecha de entrega)
	- b. Tabla de contenido automática
	- c. Introducción (1/2 cuartilla mínima), una por equipo donde expliquen el origen de la estrategia que expusieron en la videoconferencia.
	- d. Contenido:
		- i. Link del video en YouTube o plata
		- ii. Evidencia de su participación en el debate (capturas)
		- iii. Evidencia que como equipo realiza al menos 3 comentarios a otros equipos( capturas)

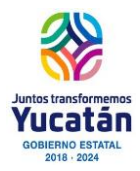

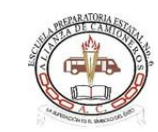

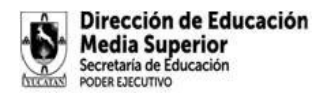

- iv. Evidencia que replica a los que debaten su estrategia al menos 3 (capturas )
- e. Conclusión (1/2 cuartilla) por cada integrante, en la cual se deberá dar respuesta a las siguientes cuestiones:
	- ¿Qué aprendiste de la actividad?
	- ¿Cómo puedes aplicarlo en la vida diaria?
	- ¿Consideras que la información presentada en la videoconferencia del equipo es suficiente para comprender el tema? ¿Por qué?
- f. Referencias bibliográficas en formato APA, dos referencias por cada integrante del equipo.

#### **\*\*\* Formato para la entrega del documento \*\*\***

- 1. Capturas de pantallas claras y legibles en el caso de los comentarios
- 2. Fuente Calibri, tamaño 14
- 3. Márgenes 2.5
- 4. Todos los títulos, subtítulos y texto alineados a la izquierda, interlineado 1.5 líneas, espaciado cero.
- 5. Encabezado de página (Nombre de la escuela, grado y grupo), alineado a la izquierda
- 6. Pie de página (Numero de página y fecha de entrega), alineado a la derecha

**NOTA:** Revisa que el documento carezca de falta ortografías antes de subir la actividad a la plataforma

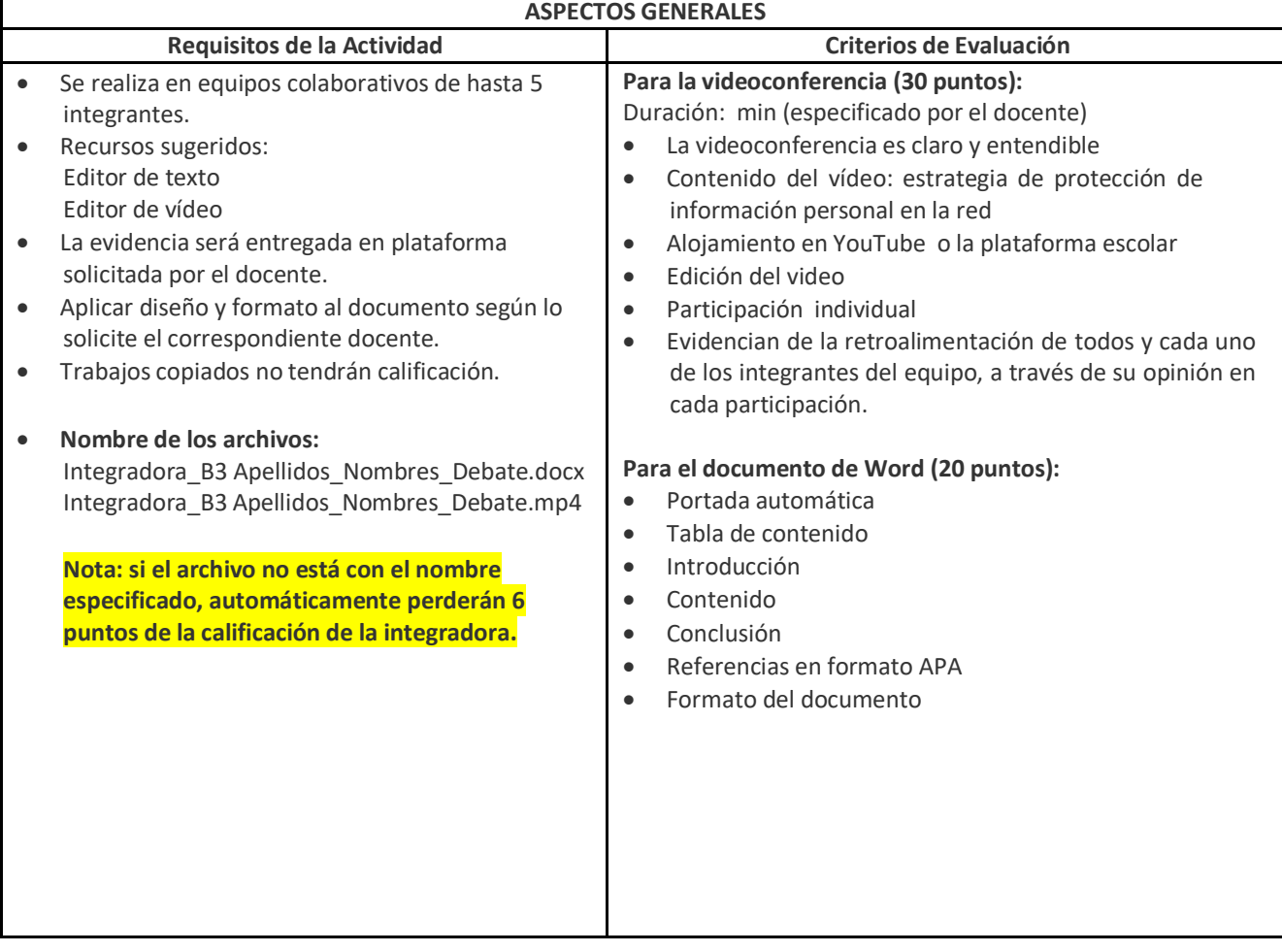

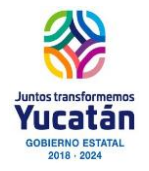

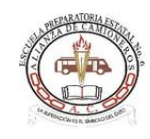

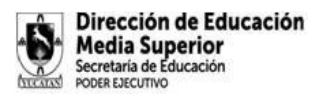

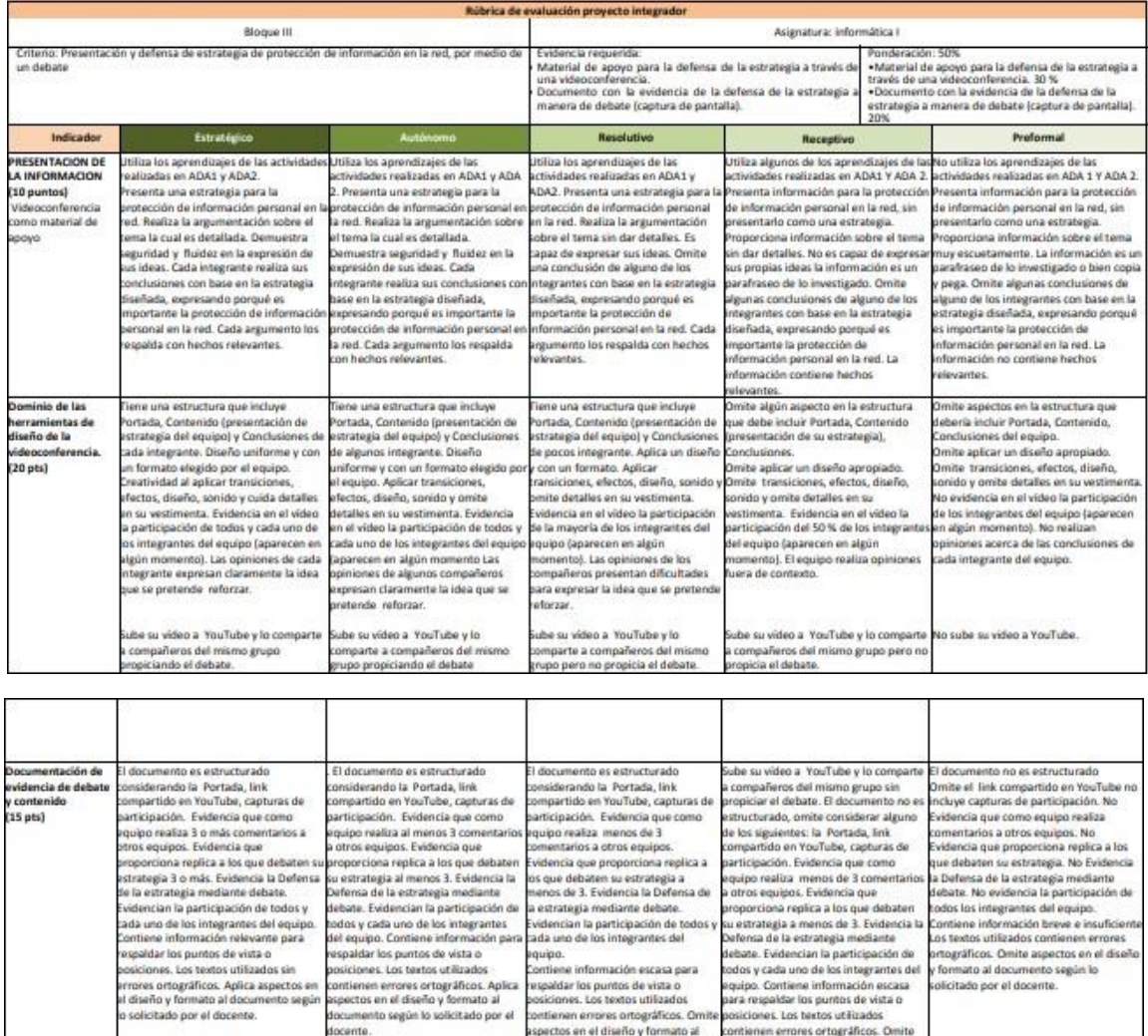

spectos en el diseño y formato al<br>ocumento según lo solicitado por el

videncia una investigación previa

salizada en diversas<br>aentes de consulta, omite un cuadro<br>e valoración.

incluye menos de dos referencias por<br>cada uno de los integrantes del

cente.

quipo.

79-70%

docente.

juipo.

videncia una investigación previa

ializada en diversas<br>ientes de consulta confiables, por

nemes de consunta comitades, por<br>nedio de un cuadro de valoración.<br>noluye menos de dos referencias por<br>ada uno de los integrantes del

89-80%

Evidencia una investigación previa

ealizada en diversas fuentes de consul<br>onfiables, por medio de un cuadro de

conneons, por meus os un cuentros<br>incluye al menos dos referencias por<br>tada uno de los integrantes del equipo.

100-90%

**Fuentes** consultadas

Ponderación:

 $(5 \text{ pts})$ 

contienen emores ortográficos. Omite<br>aspectos en el diseño y formato al<br>documento según lo solicitado por el

docente.<br>No evidencia una investigación previa

.<br>Incluye menos de dos referencias por<br>cada uno de los integrantes del equipo.

69-60%

locente.<br>Lo evidencia una investigación previa Mo evidencia una investigación previa de consulta<br>esizada en diversas realizada en diversas fuentes de consulta.<br>alexación.<br>alexación.<br>Coluve menos de dos referencias por rate

tegrantes del equipo.

59-0%

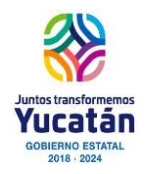

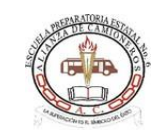

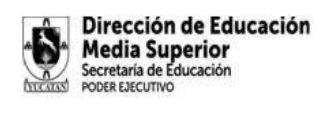

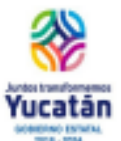

#### ESCUELA PREPARATORIA ESTATAL No. 6, ALIANZA DE CAMIONEROS

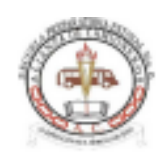

CLAVE 31EBH0033X CALLE 64 No. 602 A ENTRE 75 Y 77 TEL. 923-24-11 y 924-87-04<br>HORARIO DE 7:00 A 12:30 HORAS DE LUNES A VIERNES; MÉRIDA, YUC.MÉX.

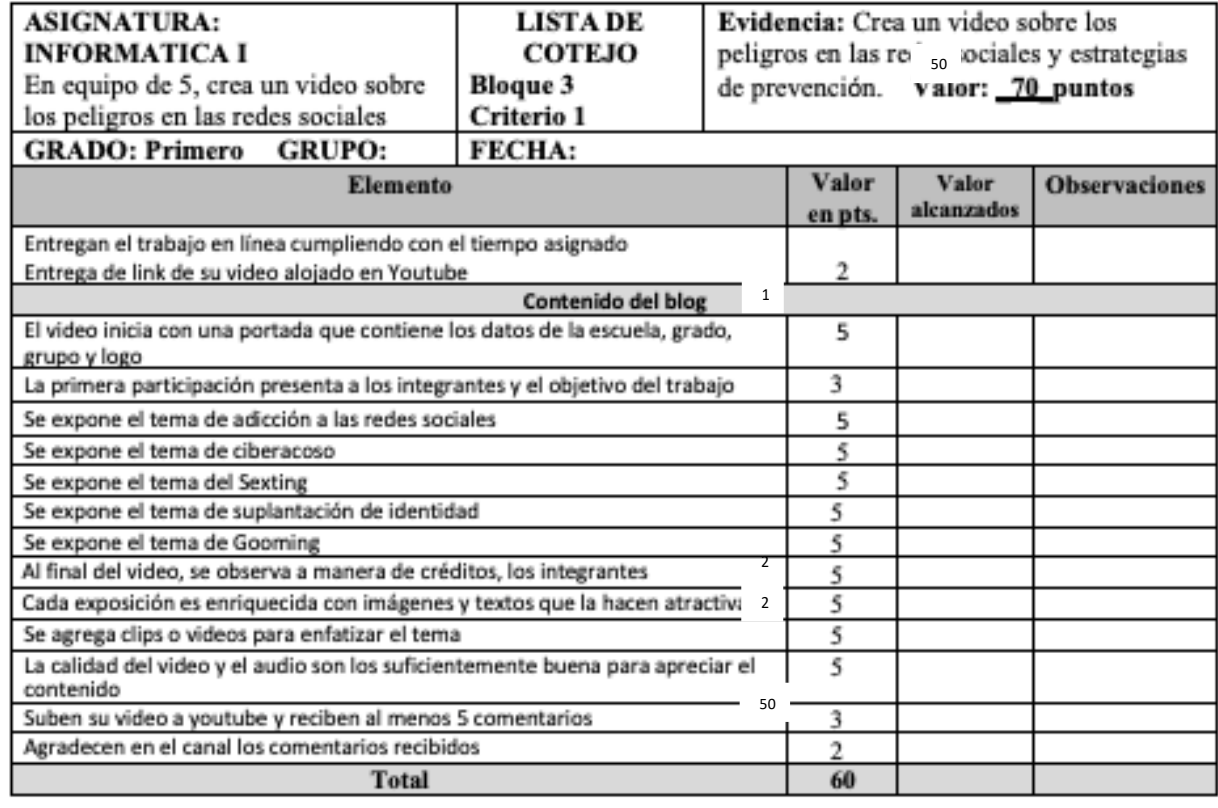

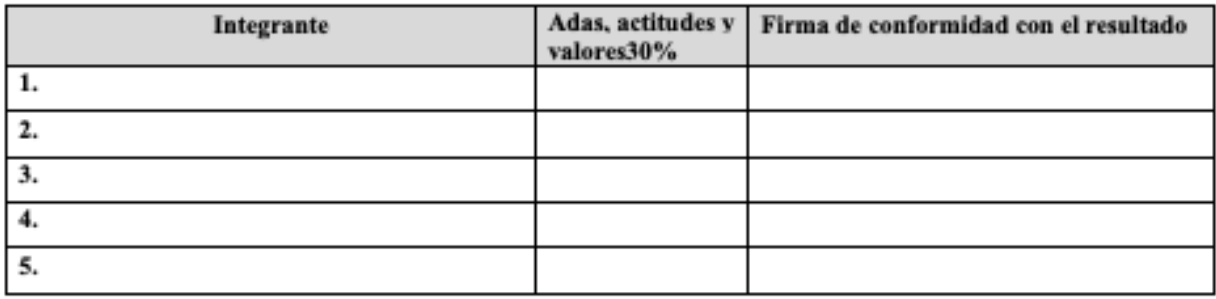

#### **Actividad Metacognitiva del BLOQUE I**

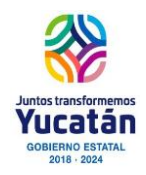

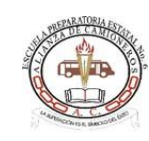

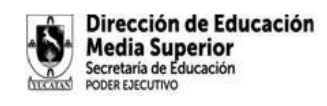

#### **Del 8 al 12 de enero 2022**

#### **Actividad Metacognitiva del Bloque III**

Accesa a la plataforma schoology e ingresa al foro de Metacognición, participando en este espacio exclusivamente para dar respuestas a los planteamientos solicitados a continuación:

- **1. ¿Qué aprendizajes obtuviste del bloque?**
- **2. ¿Cómo puedes aplicarlo en tu vida cotidiana?**
- **3. ¿Qué dificultades presentaste al realizar las actividades y como puedes mejóralo?**

Es importante tener a consideración las siguientes recomendaciones.

· Considera que tu participación debe ser clara y concisa, siempre centrada en las preguntas mencionadas anteriormente y en los comentarios generados por los otros participantes.

· Cuida la ortografía, la coherencia y la argumentación de su participación.

· Si deseas expresar varias ideas, hágalo de manera independiente: cada una en un mensaje distinto para facilitar su lectura.

· Estate atento al desarrollo del foro y participe cuando considere que su aportación enriquecerá el flujo de la temática. Incluya por lo menos una participación y retroalimente a dos de sus compañeros en el Foro.

· Demuestra respeto y tolerancia a las opiniones de los demás.

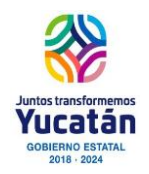

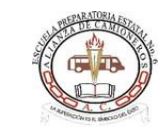

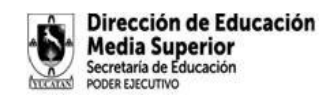

# **RECURSOS**

GOOGLE ACADÉMICO 2020 Cómo buscar ARTÍCULOS CIENTÍFICOS en PDF PÁGINAS de investigación científica https://youtu.be/I4IjOkT2GZ8

Qué es plagio y cómo evitarlo - Citar con Normas APA 2019 - Aprender a investigar https://youtu.be/oyOSLIdmtik

Formato Apa https://apastyle.apa.org/

Ejemplos formato APA https://apastyle.apa.org/style-grammar-guidelines/paper-format/sample-papers

CAPACIDAD DE LOS ESTUDIANTES PARA DETECTAR FUENTES INFORMATIVAS CONFIABLES EN LA RED. https://revista.universidadabierta.edu.mx/2019/02/20/capacidad-de-los-estudiantes-

para-detectar-fuentes-informativas-confiables-en-la-red/

Como grabar videoconferencias con Google Meet: https:/[/www.youtube.com/watch?v=\\_vTLZ3Mlw7s](http://www.youtube.com/watch?v=_vTLZ3Mlw7s)

Como editar un video en YouTube: https:/[/www.youtube.com/watch?v=Sokq8cFlnWs](http://www.youtube.com/watch?v=Sokq8cFlnWs) Riesgos en la red

Catalina García, MC López de Ayala López, A García Jiménez (2014): "Los riesgos de los adolescentes en Internet: los menores como actores y víctimas de los peligros de Internet". Revista Latina de Comunicación Social, 69, pp. 462 a 485. [http://www.revistalatinacs.org/069/paper/1020\\_UR/23es.html](http://www.revistalatinacs.org/069/paper/1020_UR/23es.html)

Protección de datos personales Gobierno de españa, ministro de sanidad, consumo y bienestar socail. (12 de junio de 2019). Ciber Corresponsales. Obtenido de https:/[/www.cibercorresponsales.org/pages/la-protecci%C3%B3n-de-datos-personales](http://www.cibercorresponsales.org/pages/la-protecci%C3%B3n-de-datos-personales-)protege-tu -identidad